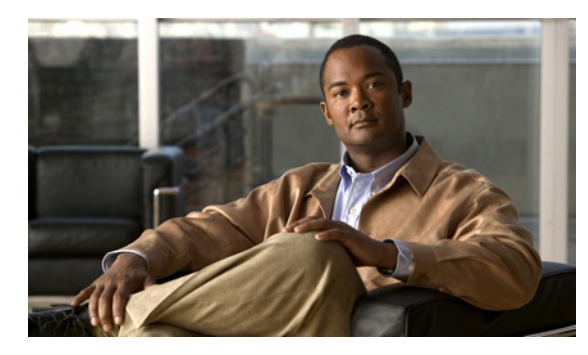

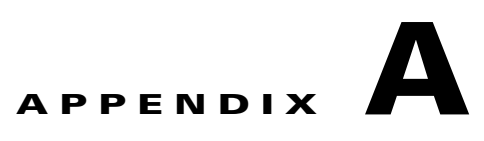

# **Cisco IOS** ファイル システム、コンフィギュ レーション ファイル、およびソフトウェア イ メージの操作

この付録では、スイッチのフラッシュ ファイル システムの操作方法、コンフィギュレーション ファイ ルのコピー方法、スイッチにソフトウェア イメージをアーカイブ(アップロードおよびダウンロード) する方法について説明します。

(注) この章で使用するコマンドの構文および使用方法の詳細については、Cisco.com でこのリリースに対応 するスイッチ コマンド リファレンスおよび『*Cisco IOS Configuration Fundamentals Command Reference, Release 15.0*』を参照してください。

# フラッシュ ファイル システムの操作

フラッシュ ファイル システムは、ファイルを格納できる単一のフラッシュ デバイスです。ソフトウェ ア イメージおよびコンフィギュレーション ファイルの管理に役立つ複数のコマンドも備えています。 スイッチのデフォルトのフラッシュ ファイル システムは *flash:* です。

スイッチには、Cisco IOS ソフトウェアのイメージおよびコンフィギュレーション ファイルを格納する リムーバブル コンパクト フラッシュ カードがあります。コンパクト フラッシュ カードを取り外して も、Cisco IOS ソフトウェアのリロードが必要にならない限り、スイッチ動作は中断されません。ただ し、コンパクト フラッシュ カードを取り外すと、フラッシュ ファイル システムにアクセスできなくな り、アクセスを試みるとエラー メッセージが生成されます。

コンパクト フラッシュ ファイルの設定を表示するには、**show flash:** 特権 EXEC コマンドを使用しま す。このコマンドの詳細については、次の URL を参照してください。

[http://www.cisco.com/en/US/docs/ios/12\\_2/configfun/command/reference/frf009.html#wp1018357](http://www.cisco.com/en/US/docs/ios/12_2/configfun/command/reference/frf009.html#wp1018357)

スイッチのコンパクト フラッシュ メモリ カードの取り外しまたは交換方法については、ハードウェア インストレーション ガイドを参照してください。

# 使用可能なファイル システムの表示

スイッチで使用可能なファイル システムを表示するには、**show file systems** 特権 EXEC コマンドを使 用します(次の例を参照)。

Switch# **show file systems**

File Systems:

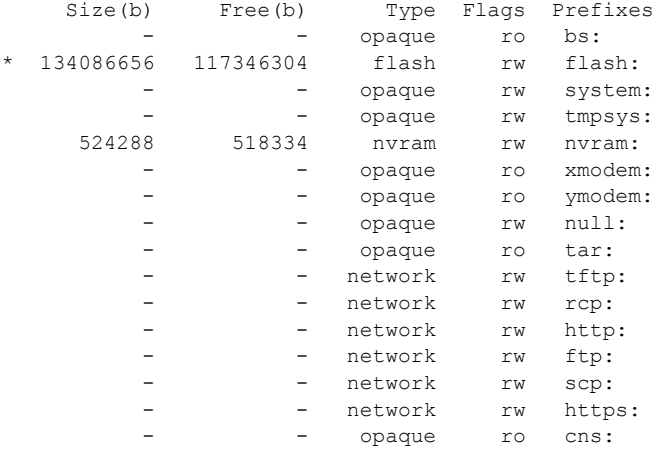

Switch#

# サポートされていない **SD** フラッシュ メモリ カードの検出

スイッチを開始したときに、サポートされていないセキュア デジタル(SD)フラッシュ メモリ カー ドが検出されたか、またはスイッチの実行中にサポートされていない SD フラッシュ メモリ カードを 挿入すると、次の警告メッセージが表示されます。

WARNING: Non-IT SD flash detected.Use of this card during normal operation can impact and severely degrade performance of the system. Please use supported SD flash cards only.

画面に SD フラッシュ メモリ カードに関する情報を表示するには、**show platform sdflash** 特権 EXEC コマンドを使用します。

次の例は、サポートされていない SD フラッシュ メモリ カードを示しています。

#### Switch# **show platform sdflash**

SD Flash Manufacturer : SMART MODULAR (ID=27h) - Non IT Size : 485MB Serial number : B01000A5 Revision : 2.0 Manufacturing date: 12/2009

次の例は、サポートされている SD フラッシュ メモリ カードを示しています。

```
Switch# show platform sdflash
```
フラッシュ ファイル システムの操作

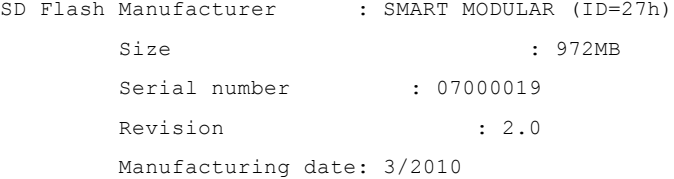

(注) **show platform sdflash** 特権 EXEC コマンドを入力したときに表示される名前、日付、およびその他の フィールドは、SD フラッシュ メモリ カードの製造元によって異なります。ただし、その SD フラッ シュ メモリ カードがサポートされていない場合、製造元の名前の後に「Non IT」が表示されます。

 $\frac{\mathcal{P}}{\mathcal{P}}$ 

(注) **show platform sdflash** 特権 EXEC コマンドの出力は、**show tech-support** 特権 EXEC コマンドの出力 にも含まれます。

#### **SD** フラッシュ メモリ カード **LED**

| 色.              | システム ステータス                                                           |
|-----------------|----------------------------------------------------------------------|
| Off/グリーンで点滅     | SD フラッシュ メモリ カードが動作中に遷<br>移します。                                      |
| オレンジでゆっくり<br>点减 | SD フラッシュ メモリ カードはサポートさ<br>れていません。                                    |
| オレンジですばやく<br>点减 | SD フラッシュ メモリ カードがありません。                                              |
| オレンジ            | SD フラッシュ メモリ カードへのアクセス<br>エラー。<br>Cisco IOS ブート イメージが見つかりませ<br>んでした。 |
| グリーン            | SD フラッシュ メモリ カードが機能してい<br>ます。                                        |

表 **A-1 SD** フラッシュ メモリ カード **LED**

# デフォルト ファイル システムの設定

#### 表 **A-2 show file systems** フィールドの説明

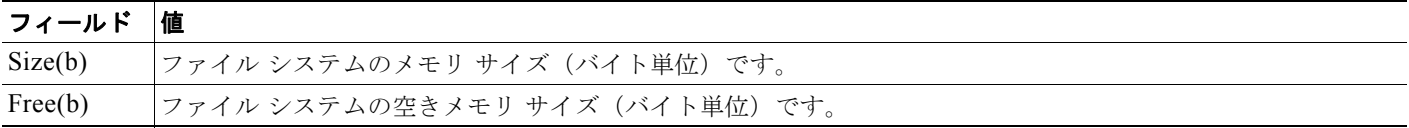

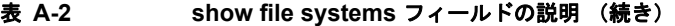

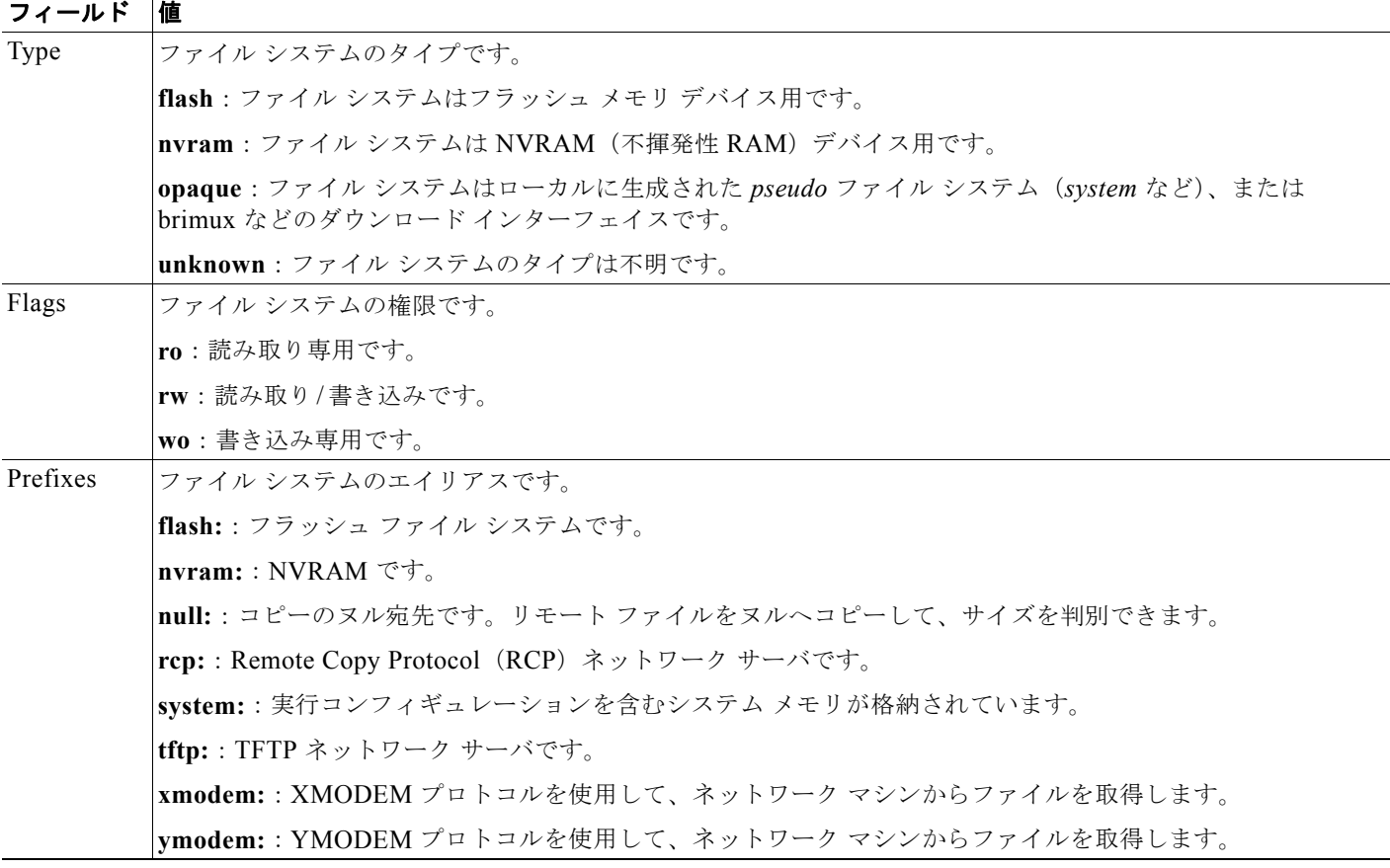

デフォルトのファイル システムとして使用されるファイル システムまたはディレクトリを指定するに は、**cd** *filesystem:* 特権 EXEC コマンドを使用します。デフォルト ファイル システムを設定すると、関 連するコマンドを実行するときに *filesystem:* 引数を省略できます。たとえば、オプションの *filesystem:* 引数を持つすべての特権 EXEC コマンドでは、**cd** コマンドで指定されたファイル システム が使用されます。

デフォルトでは、デフォルト ファイル システムは *flash:* です。

**cd** コマンドで指定された現在のデフォルトのファイル システムを表示するには、**pwd** 特権 EXEC コマ ンドを使用します。

## ファイル システム上のファイル情報の表示

ファイル システムの内容を操作する前に、そのリストを表示できます。たとえば、新しいコンフィ ギュレーション ファイルをフラッシュ メモリにコピーする前に、ファイル システムに同じ名前のコン フィギュレーション ファイルが格納されていないことを確認できます。同様に、フラッシュ コンフィ ギュレーション ファイルを別の場所にコピーする前に、ファイル名を確認して、その名前を別のコマ ンドで使用できます。

ファイル システムのファイルに関する情報を表示するには、表 [A-3](#page-4-0) に記載された特権 EXEC コマンド のいずれかを使用します。

#### <span id="page-4-0"></span>表 **A-3** ファイルに関する情報を表示するためのコマンド

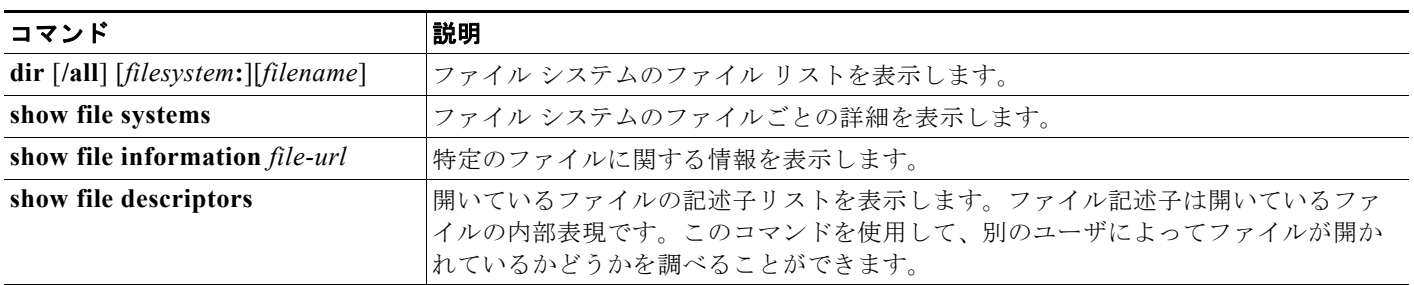

# ディレクトリの変更および作業ディレクトリの表示

ディレクトリの変更や、作業ディレクトリの表示を行うには、特権 EXEC モードで次の手順を実行し ます。

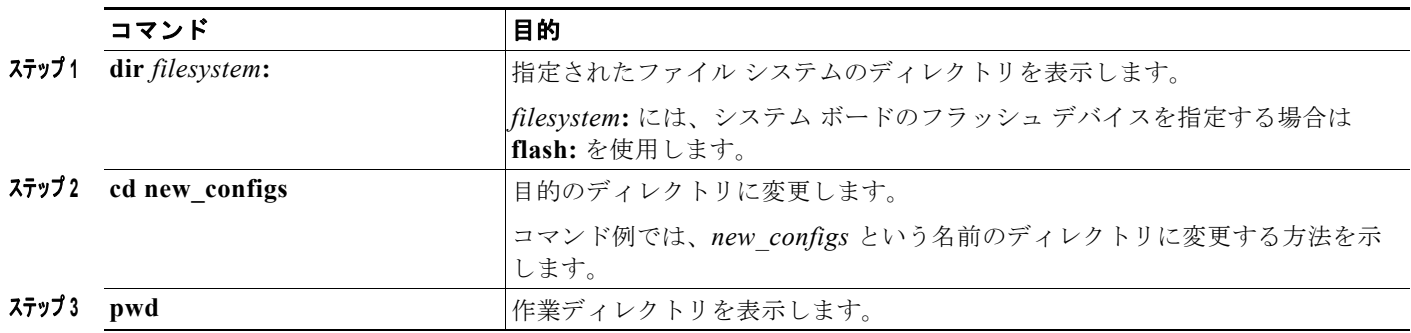

# ディレクトリの作成および削除

特権 EXEC モードを開始して、ディレクトリを作成および削除するには、次の手順を実行します。

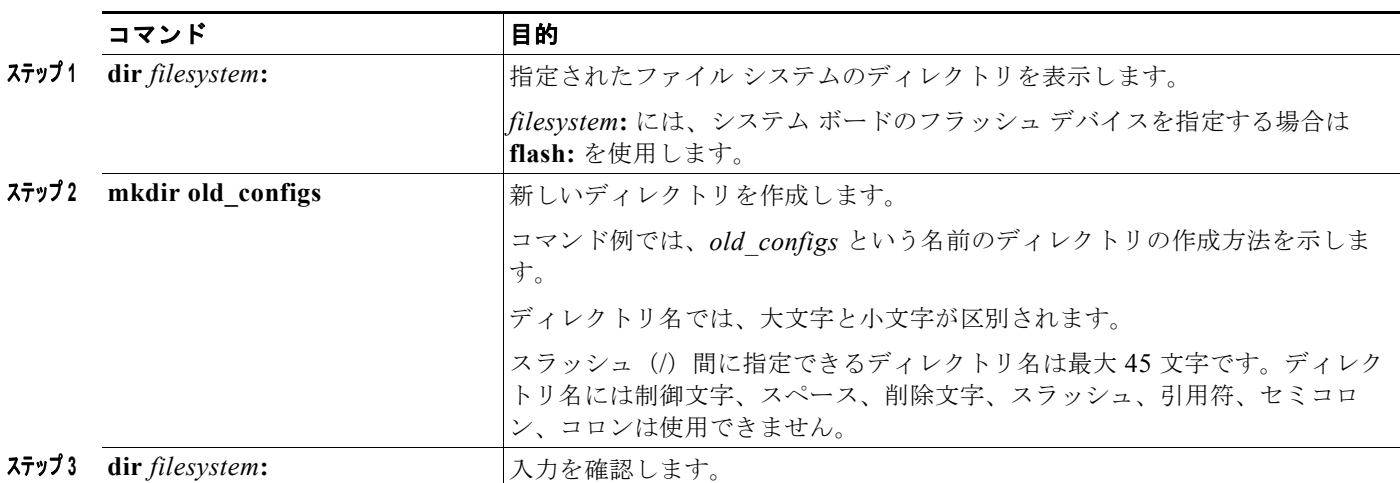

ディレクトリを、その内部のすべてのファイルおよびサブディレクトリとともに削除するには、**delete /force/recursive** *filesystem***:/***file-url* 特権 EXEC コマンドを使用します。

名前で指定されたディレクトリを、その内部のすべてのサブディレクトリおよびファイルとともに削除 するには、**/recursive** キーワードを使用します。ディレクトリ内のファイルごとに表示される、削除を 確認するためのプロンプトを省略するには、**/force** キーワードを使用します。この削除プロセスを実行 すると、最初に 1 度だけプロンプトが表示されます。**archive download-sw** コマンドでインストール され、不要になった古いソフトウェア イメージを削除するには、**/force** キーワードおよび **/recursive** キーワードを使用します。

*filesystem* には、システム ボードのフラッシュ デバイスを指定する場合は **flash:** を使用します。 *file-url* には、削除するディレクトリ名を入力します。ディレクトリ内のすべてのファイルおよびディ レクトリが削除されます。

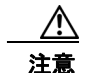

注意 ファイルおよびディレクトリが削除された場合、その内容は回復できません。

## ファイルのコピー

送信元から宛先にファイルをコピーするには、**copy** *source-url destination-url* 特権 EXEC コマンドを 使用します。送信元および宛先の URL には、**running-config** および **startup-config** キーワード ショートカットを使用できます。たとえば、**copy running-config startup-config** コマンドを実行する と、現在の実行コンフィギュレーション ファイルがフラッシュ メモリの NVRAM セクションに保存さ れ、システム初期化中のコンフィギュレーションとして使用されます。

XMODEM または YMODEM プロトコルを使用するネットワーク マシンのファイルに対する送信元と して特殊なファイル システム(**xmodem:**、**ymodem:**)を指定し、そこからコピーすることもできま す。

ネットワーク ファイル システムの URL には、**ftp:**、**rcp:**、**tftp:** などがあります。構文は次のとおりで す。

- **•** FTP:**ftp:**[[**//***username* [**:***password*]**@***location*]**/***directory*]**/***filename*
- **•** RCP:**rcp:**[[**//***username***@***location*]**/***directory*]**/***filename*
- **•** TFTP:**tftp:**[[**//***location*]**/***directory*]**/***filename*

ローカルにある書き込み可能なファイル システムには flash: などがあります。

送信元および宛先の組み合わせによっては、無効な場合があります。特に、次に示す組み合わせの場合 は、コピーできません。

- **•** 実行コンフィギュレーションから実行コンフィギュレーションへ
- **•** スタートアップ コンフィギュレーションからスタートアップ コンフィギュレーションへ
- **•** デバイスから同じ名前のデバイスへ(たとえば、**copy flash: flash:** コマンドは無効)

コンフィギュレーション ファイルによる **copy** コマンドの具体的な使用例については[、「コンフィギュ](#page-8-0) レーション [ファイルの操作」\(](#page-8-0)P.A-9)を参照してください。

新しいバージョンをダウンロードするか、または既存のバージョンをアップロードして、ソフトウェア イメージをコピーするには、**archive download-sw** または **archive upload-sw** 特権 EXEC コマンドを 使用します。詳細については、「ソフトウェア [イメージの操作」\(](#page-23-0)P.A-24)を参照してください。

# ファイルの削除

フラッシュ メモリ デバイスのファイルが不要になった場合は、そのファイルを永久に削除できます。 指定されたフラッシュ デバイスからファイルまたはディレクトリを削除するには、**delete** [**/force**] [**/recursive**] [*filesystem***:**]**/***file-url* 特権 EXEC コマンドを使用します。

ディレクトリを、その内部のすべてのサブディレクトリやファイルとともに削除するには、**/recursive** キーワードを使用します。ディレクトリ内のファイルごとに表示される、削除を確認するためのプロン プトを省略するには、**/force** キーワードを使用します。この削除プロセスを実行すると、最初に 1 度だ けプロンプトが表示されます。**archive download-sw** コマンドでインストールされ、不要になった古 いソフトウェア イメージを削除するには、**/force** キーワードおよび **/recursive** キーワードを使用しま す。

*filesystem***:** オプションを省略すると、**cd** コマンドで指定したデフォルトのデバイスが使用されます。 file-url には、削除するファイルのパス(ディレクトリ)および名前を指定します。

ファイルを削除しようとすると、削除の確認を求めるプロンプトが表示されます。

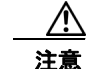

注意 ファイルが削除された場合、その内容は回復できません。

次に、デフォルトのフラッシュ メモリ デバイスからファイル *myconfig* を削除する例を示します。 Switch# **delete myconfig**

# **tar** ファイルの作成、表示、および抽出

tar ファイルを作成してそこにファイルを書き込んだり、tar ファイル内のファイルをリスト表示した り、tar ファイルからファイルを抽出したりできます(次の項を参照)。

(注) ソフトウェア イメージ ファイルをダウンロードおよびアップロードするには、**copy** 特権 EXEC コマ ンドまたは **archive tar** 特権 EXEC コマンドではなく、**archive download-sw** および **archive upload-sw** 特権 EXEC コマンドを使用することを推奨します。

#### **tar** ファイルの作成

tar ファイルを作成してそこにファイルを書き込むには、次の特権 EXEC コマンドを使用します。

#### **archive tar/create** *destination-url* **flash:/***file-url*

*destination-url* には、ローカルまたはネットワーク ファイル システムの宛先 URL のエイリアス、およ び作成する tar ファイルの名前を指定します。次のオプションがサポートされています。

- **•** ローカル フラッシュ ファイル システムの場合の構文は次のとおりです。 **flash:**
- **•** FTP の場合の構文は次のとおりです。 **ftp:**[[**//***username*[**:***password*]**@***location*]**/***directory]***/***tar-filename***.tar**
- **•** RCP の場合の構文は次のとおりです。 **rcp:**[[**//***username***@***location*]**/***directory*]**/***tar-filename***.tar**
- **•** TFTP の場合の構文は次のとおりです。 **tftp:**[[**//***location*]**/***directory*]**/***tar-filename***.tar**

*tar-filename***.tar** は、作成する tar ファイルです。

**flash:/***file-url* には、新しい tar ファイルの作成元になる、ローカル フラッシュ ファイル システム上の 場所を指定します。送信元ディレクトリ内に格納されているオプションのファイルまたはディレクトリ のリストを指定して、新しい tar ファイルに書き込むこともできます。何も指定しないと、このレベル のすべてのファイルおよびディレクトリが、新しく作成された tar ファイルに書き込まれます。

次の例では、tar ファイルを作成する方法を示します。次のコマンドを実行すると、ローカルなフラッ シュデバイスのディレクトリ *new-configs* の内容が、172.20.10.30 にある TFTP サーバ上のファイル *saved.tar* に書き込まれます。

Switch# **archive tar /create tftp:172.20.10.30/saved.tar flash:/new-configs**

#### **tar** ファイルの内容の表示

画面に tar ファイルの内容を表示するには、次の特権 EXEC コマンドを使用します。

#### **archive tar/table** *source-url*

*source-url* には、ローカル ファイル システムまたはネットワーク ファイル システムの送信元 URL エ イリアスを指定します。次のオプションがサポートされています。

- **•** ローカル フラッシュ ファイル システムの場合の構文は次のとおりです。 **flash:**
- **•** FTP の場合の構文は次のとおりです。 **ftp:**[[**//***username*[**:***password*]**@***location*]**/***directory*]**/***tar-filename***.tar**
- **•** RCP の場合の構文は次のとおりです。 **rcp:**[[**//***username***@***location*]**/***directory*]**/***tar-filename***.tar**
- **•** TFTP の場合の構文は次のとおりです。 **tftp:**[[**//***location*]**/***directory*]**/***tar-filename***.tar**

*tar-filename***.tar** は、表示する tar ファイルです。

tar ファイルの後ろにオプションのファイルまたはディレクトリ リストを指定して、表示するファイル を制限することもできます。リストを指定すると、リスト内のファイルのみが表示されます。何も指定 しないと、すべてのファイルおよびディレクトリが表示されます。

次に、フラッシュ メモリ内にあるスイッチ tar ファイルの内容を表示する例を示します。

Switch# **archive tar /table flash:***image-name***.tar** *image-name*/ (directory) *image-name*/html/ (directory)

*image-name*/html/file.html (0 bytes) *image-name*/*image-name*.bin (610856 bytes) *image-name*/info (219 bytes)

次の例では、*/html* ディレクトリおよびその内容だけを表示する方法を示します。

```
Switch# archive tar /table flash: image-name/html
cimage-name/html
cimage-name/html/ (directory)
cimage-name/html/const.htm (556 bytes)
cimage-name/html/xhome.htm (9373 bytes)
cimage-name/html/menu.css (1654 bytes)
<output truncated>
```
#### **tar** ファイルの抽出

tar ファイルをフラッシュ ファイル システム上のディレクトリに抽出するには、次の特権 EXEC コマ ンドを使用します。

**archive tar/xtract** *source-url* **flash:/***file-url* [*dir/file*...]

コンフィギュレーション ファイルの操作

*source-url* には、ローカル ファイル システムの送信元 URL のエイリアスを指定します。次のオプショ ンがサポートされています。

- **•** ローカル フラッシュ ファイル システムの場合の構文は次のとおりです。 **flash:**
- **•** FTP の場合の構文は次のとおりです。 **ftp:**[[**//***username*[**:***password*]**@***location*]**/***directory*]**/***tar-filename***.tar**
- **•** RCP の場合の構文は次のとおりです。 **rcp:**[[**//***username***@***location*]**/***directory*]**/***tar-filename***.tar**
- **•** TFTP の場合の構文は次のとおりです。 **tftp:**[[**//***location*]**/***directory*]**/***tar-filename***.tar**

*tar-filename***.tar** は、ファイルの抽出元の tar ファイルです。

**flash:/***file-url* [*dir/file*...] には、tar ファイルが抽出されるローカル フラッシュ ファイル システムの場 所を指定します。tar ファイルから抽出されるファイルまたはディレクトリのオプション リストを指定 するには、*dir/file*... オプションを使用します。何も指定されないと、すべてのファイルとディレクト リが抽出されます。

次に、172.20.10.30 の TFTP サーバ上にある tar ファイルの内容を抽出する例を示します。ここでは、 ローカル フラッシュ ファイル システムのルート ディレクトリに単に *new-configs* ディレクトリを抽出 しています。*saved.tar* ファイルの残りのファイルは無視されます。

Switch# **archive tar /xtract tftp://172.20.10.30/saved.tar flash:/new-configs**

# ファイルの内容の表示

リモート ファイル システム上のファイルを含めて、読み取り可能ファイルの内容を表示するには、 **more** [**/ascii** | **/binary** | **/ebcdic**] *file-url* 特権 EXEC コマンドを使用します。

次に、TFTP サーバ上のコンフィギュレーション ファイルの内容を表示する例を示します。

```
Switch# more tftp://serverA/hampton/savedconfig
!
! Saved configuration on server
!
version 11.3
service timestamps log datetime localtime
service linenumber
service udp-small-servers
service pt-vty-logging
!
<output truncated>
```
# <span id="page-8-0"></span>コンフィギュレーション ファイルの操作

ここでは、コンフィギュレーション ファイルの作成、ロード、およびメンテナンスの手順について説 明します。

コンフィギュレーション ファイルには、Cisco IOS ソフトウェアの機能をカスタマイズするために入力 されたコマンドが格納されています。基本的なコンフィギュレーション ファイルを作成するには、 **setup** プログラムを使用するか、または **setup** 特権 EXEC コマンドを使用します。詳細については、 第 4 章「スイッチ セットアップの設定」を参照してください。

TFTP、FTP、または RCP サーバから、スイッチの実行コンフィギュレーションまたはスタートアップ コンフィギュレーションにコンフィギュレーション ファイルをコピー (ダウンロード)できます。次 のいずれかの目的でこの操作が必要になります。

- **•** バックアップ コンフィギュレーション ファイルを復元するため。
- **•** コンフィギュレーション ファイルを別のスイッチに使用するため。たとえば、ネットワークに別 のスイッチを追加して、元のスイッチと同じ設定にできます。ファイルを新しいスイッチにコピー すると、ファイル全体を再作成しないで、関連部分を変更できます。
- **•** すべてのスイッチのコンフィギュレーションが同じになるように、ネットワーク内のすべてのス イッチに同じコンフィギュレーション コマンドをロードするため。

スイッチからファイル サーバにコンフィギュレーション ファイルをコピー(アップロード)するには、 TFTP、FTP、または RCP を使用します。内容を変更する前に、現在のコンフィギュレーション ファ イルをサーバにバックアップしておくと、後でサーバから元のコンフィギュレーション ファイルを復 元できます。

使用するプロトコルは、使用中のサーバのタイプに応じて異なります。FTP および RCP トランスポー ト メカニズムを使用すると、TFTP よりもパフォーマンスが速く、データがより確実に配信されます。 これらの機能を実現するために、FTP および RCP はコネクション型の TCP/IP スタックに基づいて構 築され、このスタックが使用されています。

## コンフィギュレーション ファイルの作成および使用上の注意事項

コンフィギュレーション ファイルを作成すると、スイッチを設定するときに役立ちます。コンフィ ギュレーション ファイルには、1 台または複数のスイッチを設定する場合に必要となるコマンドの一 部、またはすべてを格納できます。たとえば、同じハードウェア構成の複数のスイッチに、同じコン フィギュレーション ファイルをダウンロードできます。

コンフィギュレーション ファイルを作成するときは、次に示す注意事項に従ってください。

- **•** スイッチを最初に設定する場合、コンソール ポートから接続することを推奨します。コンソール ポートとの直接接続ではなく、ネットワーク接続を介してスイッチにアクセスする場合は、設定の 変更によっては(スイッチの IP アドレスの変更やポートのディセーブル化など)、スイッチとの接 続が切断される可能性があることにご注意ください。
- **•** スイッチにパスワードが設定されていない場合は、**enable secret** *secret-password* グローバル コン フィギュレーション コマンドを使用して、パスワードを設定することを推奨します。

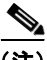

(注) **copy** {**ftp: | rcp: | tftp:**} **system:running-config** 特権 EXEC コマンドを実行すると、コマンドライン にコマンドを入力した場合と同様に、スイッチにコンフィギュレーション ファイルがロードされます。 コマンドを追加するまで、既存の実行コンフィギュレーションは消去されません。コピーされたコン フィギュレーション ファイル内のコマンドによって既存のコンフィギュレーション ファイル内のコマ ンドが置き換えられると、既存のコマンドは消去されます。たとえば、コピーされたコンフィギュレー ション ファイルに格納されている特定のコマンドの IP アドレスが、既存のコンフィギュレーションに 格納されている IP アドレスと異なる場合は、コピーされたコンフィギュレーション内の IP アドレスが 使用されます。ただし、既存のコンフィギュレーション内のコマンドの中には、置き換えたり無効にし たりできないものもあります。このようなコマンドがある場合は、既存のコンフィギュレーション ファイルとコピーされたコンフィギュレーション ファイルが組み合わされた(コピーされたコンフィ ギュレーション ファイルが優先する)コンフィギュレーション ファイルが作成されます。

コンフィギュレーション ファイルを復元して、サーバに保存されたファイルの正確なコピーを作成す

るには、コンフィギュレーション ファイルを直接スタートアップ コンフィギュレーションにコピーし て(**copy** {**ftp: | rcp: | tftp:**} **nvram:startup-config** 特権 EXEC コマンドを使用)、スイッチを再起動 します。

# コンフィギュレーション ファイルのタイプおよび場所

スタートアップ コンフィギュレーション ファイルは、ソフトウェアを設定するために、システムの起 動中に使用されます。実行コンフィギュレーション ファイルには、ソフトウェアの現在の設定が格納 されています。2 つのコンフィギュレーション ファイルは別々の設定にできます。たとえば、一時的に 設定を変更しなければならない場合があります。この場合は、実行コンフィギュレーションを変更した 後、**copy running-config startup-config** 特権 EXEC コマンドによる設定の保存は行わないようにしま す。

実行コンフィギュレーションは DRAM に保存されますが、スタートアップ コンフィギュレーションは フラッシュ メモリの NVRAM セクションに保存されます。

# テキスト エディタによるコンフィギュレーション ファイルの作成

コンフィギュレーション ファイルを作成する場合は、システムが適切に応答できるように、コマンド を論理的に並べる必要があります。次に、コンフィギュレーション ファイルの作成方法の一例を示し ます。

ステップ **1** スイッチからサーバに既存のコンフィギュレーションをコピーします。

詳細については、「TFTP [によるコンフィギュレーション](#page-11-0) ファイルのダウンロード」(P.A-12)、「[FTP](#page-14-0)  [によるコンフィギュレーション](#page-14-0) ファイルのダウンロード」(P.A-15)、または「RCP [によるコンフィ](#page-17-0) ギュレーション [ファイルのダウンロード」\(](#page-17-0)P.A-18)を参照してください。

- ステップ **2** UNIX の vi または emacs、PC のメモ帳などのテキスト エディタで、コンフィギュレーション ファイ ルを開きます。
- ステップ **3** 目的のコマンドが格納されたコンフィギュレーション ファイルの一部を抽出して、新しいファイルに 保存します。
- ステップ **4** コンフィギュレーション ファイルをサーバ内の適切な場所にコピーします。たとえば、ファイルを ワークステーションの TFTP ディレクトリ(UNIX ワークステーションの場合は、通常は */*tftpboot)に コピーします。
- ステップ **5** ファイルに関する権限が world-read に設定されていることを確認します。

# **TFTP** によるコンフィギュレーション ファイルのコピー

作成したコンフィギュレーション ファイルを使用してスイッチを設定したり、別のスイッチからダウ ンロードしたり、TFTP サーバからダウンロードできます。また、コンフィギュレーション ファイルを TFTP サーバにコピー(アップロード)して、格納できます。

#### <span id="page-11-1"></span>**TFTP** によるコンフィギュレーション ファイルのダウンロードまたはアップロードの準備

TFTP を使用してコンフィギュレーション ファイルのダウンロードやアップロードを開始する前に、次 の作業を実行します。

**•** TFTP サーバとして機能しているワークステーションが適切に設定されていることを確認します。 Sun ワークステーションの場合、/etc/inetd.conf ファイル内に次の行が含まれていることを確認し ます。

tftp dgram udp wait root /usr/etc/in.tftpd in.tftpd -p -s /tftpboot

/etc/services ファイルに次の行が含まれていることを確認します。

tftp 69/udp

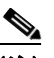

- (注) /etc/inetd.conf および /etc/services ファイルを変更した後に、inetd デーモンを再起動する 必要があります。このデーモンを再起動するには、inetd プロセスを終了して再起動する か、または **fastboot** コマンド(SunOS 4.x の場合)や **reboot** コマンド(Solaris 2.x または SunOS 5.x の場合)を入力します。TFTP デーモンの詳細については、ワークステーショ ンのマニュアルを参照してください。
- **•** スイッチに TFTP サーバへのルートが設定されているかどうかを確認します。サブネット間でトラ フィックをルーティングするようにルータを設定していない場合、スイッチと TFTP サーバは同じ サブネットに置かれていなければなりません。**ping** コマンドを使用して、TFTP サーバへの接続を チェックします。
- **•** ダウンロードするコンフィギュレーション ファイルが TFTP サーバ上の正しいディレクトリ内に あることを確認します(UNIX ワークステーションの場合は、通常 */*tftpboot)。
- **•** ダウンロードを行う場合は、ファイルに関する権限が正しく設定されていることを確認します。 ファイルの権限は world-read でなければなりません。
- **•** コンフィギュレーション ファイルをアップロードする前に、TFTP サーバに空のファイルを作成す る必要があります。空のファイルを作成するには、**touch** *filename* コマンドを入力します。 *filename* は、サーバにアップロードするときに使用するファイルの名前です。
- **•** アップロード処理中に、サーバの既存のファイル(空のファイルを作成する必要があった場合は、 空のファイルを含む)を上書きする場合は、そのファイルに関する権限が正しく設定されているこ とを確認します。ファイルの権限は world-write でなければなりません。

#### <span id="page-11-0"></span>**TFTP** によるコンフィギュレーション ファイルのダウンロード

TFTP サーバからダウンロードしたコンフィギュレーション ファイルを使用してスイッチを設定するに は、次の手順を実行します。

- ステップ **1** コンフィギュレーション ファイルをワークステーションの適切な TFTP ディレクトリにコピーします。
- ステップ **2** 「TFTP によるコンフィギュレーション [ファイルのダウンロードまたはアップロードの準備」\(](#page-11-1)P.A-12) を参照して、TFTP サーバが適切に設定されていることを確認します。
- ステップ **3** コンソール ポートまたは Telnet セッションを介して、スイッチにログインします。
- ステップ **4** TFTP サーバからコンフィギュレーション ファイルをダウンロードして、スイッチを設定します。 TFTP サーバの IP アドレスまたはホスト名、およびダウンロードするファイル名を指定します。 次に示す特権 EXEC コマンドのいずれかを使用します。
	- **• copy tftp:**[[[**//***location*]**/***directory*]**/***filename*] **system:running-config**
	- **• copy tftp:**[[[**//***location*]**/***directory*]**/***filename*] **nvram:startup-config**

このコンフィギュレーション ファイルを実行すると、ダウンロードが実行され、ファイルが行単位で 解析されてコマンドが実行されます。

次に、IP アドレス 172.16.2.155 上にあるファイル *tokyo-confg* からソフトウェアを設定する例を示し ます。

Switch# **copy tftp://172.16.2.155/tokyo-confg system:running-config** Configure using tokyo-confg from 172.16.2.155? [confirm] y Booting tokyo-confg from 172.16.2.155:!!! [OK - 874/16000 bytes]

#### **TFTP** によるコンフィギュレーション ファイルのアップロード

スイッチから TFTP サーバにコンフィギュレーション ファイルをアップロードして格納するには、次 の手順を実行します。

- ステップ **1** 「TFTP によるコンフィギュレーション [ファイルのダウンロードまたはアップロードの準備」\(](#page-11-1)P.A-12) を参照して、TFTP サーバが適切に設定されていることを確認します。
- ステップ **2** コンソール ポートまたは Telnet セッションを介して、スイッチにログインします。
- ステップ **3** スイッチのコンフィギュレーションを TFTP サーバにアップロードします。TFTP サーバの IP アドレ スまたはホスト名、および宛先ファイル名を指定します。

次に示す特権 EXEC コマンドのいずれかを使用します。

- **• copy system:running-config tftp:**[[[**//***location*]**/***directory*]**/***filename*]
- **• copy nvram:startup-config tftp:**[[[**//***location*]**/***directory*]**/***filename*]

TFTP サーバにファイルがアップロードされます。

```
次に、スイッチから TFTP サーバにコンフィギュレーション ファイルをアップロードする例を示しま
す。
Switch# copy system:running-config tftp://172.16.2.155/tokyo-confg
Write file tokyo-confg on host 172.16.2.155? [confirm] y
#
```
Writing tokyo-confg!!! [OK]

# **FTP** によるコンフィギュレーション ファイルのコピー

FTP サーバから、または FTP サーバに、コンフィギュレーション ファイルをコピーできます。

FTP プロトコルでは、FTP 要求ごとにリモート ユーザ名およびパスワードを、クライアントがサーバ に送信する必要があります。FTP を使用してコンフィギュレーション ファイルをスイッチからサーバ にコピーすると、Cisco IOS ソフトウェアは次のリスト内の最初の有効なユーザ名を送信します。

- **• copy** コマンドで指定されたユーザ名(ユーザ名が指定されている場合)
- **• ip ftp username** *username* グローバル コンフィギュレーション コマンドで設定されたユーザ名 (このコマンドが設定されている場合)
- **•** anonymous

スイッチは、次のリスト内の最初の有効なパスワードを送信します。

- **• copy** コマンドで指定されたパスワード(パスワードが指定されている場合)
- **• ip ftp password** *password* グローバル コンフィギュレーション コマンドで設定されたパスワード (このコマンドが設定されている場合)
- **•** スイッチが作成した *username@switchname.domain* パスワード。変数 *username* は現在のセッ ションに関連付けられているユーザ名、*switchname* は設定されているホスト名、*domain* はスイッ チのドメインです。

ユーザ名およびパスワードは、FTP サーバのアカウントに関連付けられている必要があります。サー バに書き込む場合は、ユーザからの FTP 書き込み要求が許可されるように FTP サーバを適切に設定す る必要があります。

すべてのコピー操作に使用するユーザ名およびパスワードを指定するには、**ip ftp username** および **ip ftp password** コマンドを使用します。特定のコピー操作にのみ使用するユーザ名を指定する場合は、 **copy** コマンド内でユーザ名を指定します。

サーバがディレクトリ構造である場合、コンフィギュレーション ファイルはサーバ上のユーザ名に関 連付けられたディレクトリに書き込まれたり、そこからコピーされたりします。たとえば、コンフィ ギュレーション ファイルがサーバ上のユーザのホーム ディレクトリに置かれている場合は、ユーザの 名前をリモート ユーザ名として指定します。

詳細については、FTP サーバのマニュアルを参照してください。

## <span id="page-13-0"></span>**FTP** によるコンフィギュレーション ファイルのダウンロードまたはアップロードの準備

FTP を使用してコンフィギュレーション ファイルのダウンロードやアップロードを開始する前に、次 の作業を実行します。

- **•** スイッチに FTP サーバへのルートが設定されているかどうかを確認します。サブネット間でトラ フィックをルーティングするようにルータを設定していない場合、スイッチと FTP サーバは同じ サブネットに置かれていなければなりません。**ping** コマンドを使用して、FTP サーバへの接続を チェックします。
- **•** コンソールまたは Telnet セッションを介してスイッチにアクセスしていて有効なユーザ名がない 場合は、現在の FTP ユーザ名が FTP ダウンロードに使用するユーザ名であることを確認します。 **show users** 特権 EXEC コマンドを使用して、有効なユーザ名を表示できます。このユーザ名を使 用しない場合は、**ip ftp username** *username* グローバル コンフィギュレーション コマンドを使用 して、すべてのコピー処理中に使用する新しい FTP ユーザ名を作成します。新しいユーザ名は NVRAM に格納されます。Telnet セッションを介してスイッチにアクセスしていて、有効なユー ザ名がある場合は、このユーザ名が使用されるので、FTP ユーザ名を設定する必要はありません。 特定のコピー操作にのみ使用するユーザ名を指定する場合は、**copy** コマンド内でユーザ名を指定 します。

**•** コンフィギュレーション ファイルを FTP サーバにアップロードする場合は、スイッチ上のユーザ からの書き込み要求が許可されるように、FTP サーバを適切に設定する必要があります。

詳細については、FTP サーバのマニュアルを参照してください。

#### <span id="page-14-0"></span>**FTP** によるコンフィギュレーション ファイルのダウンロード

FTP を使用してコンフィギュレーション ファイルをダウンロードするには、特権 EXEC モードで次の 手順を実行します。

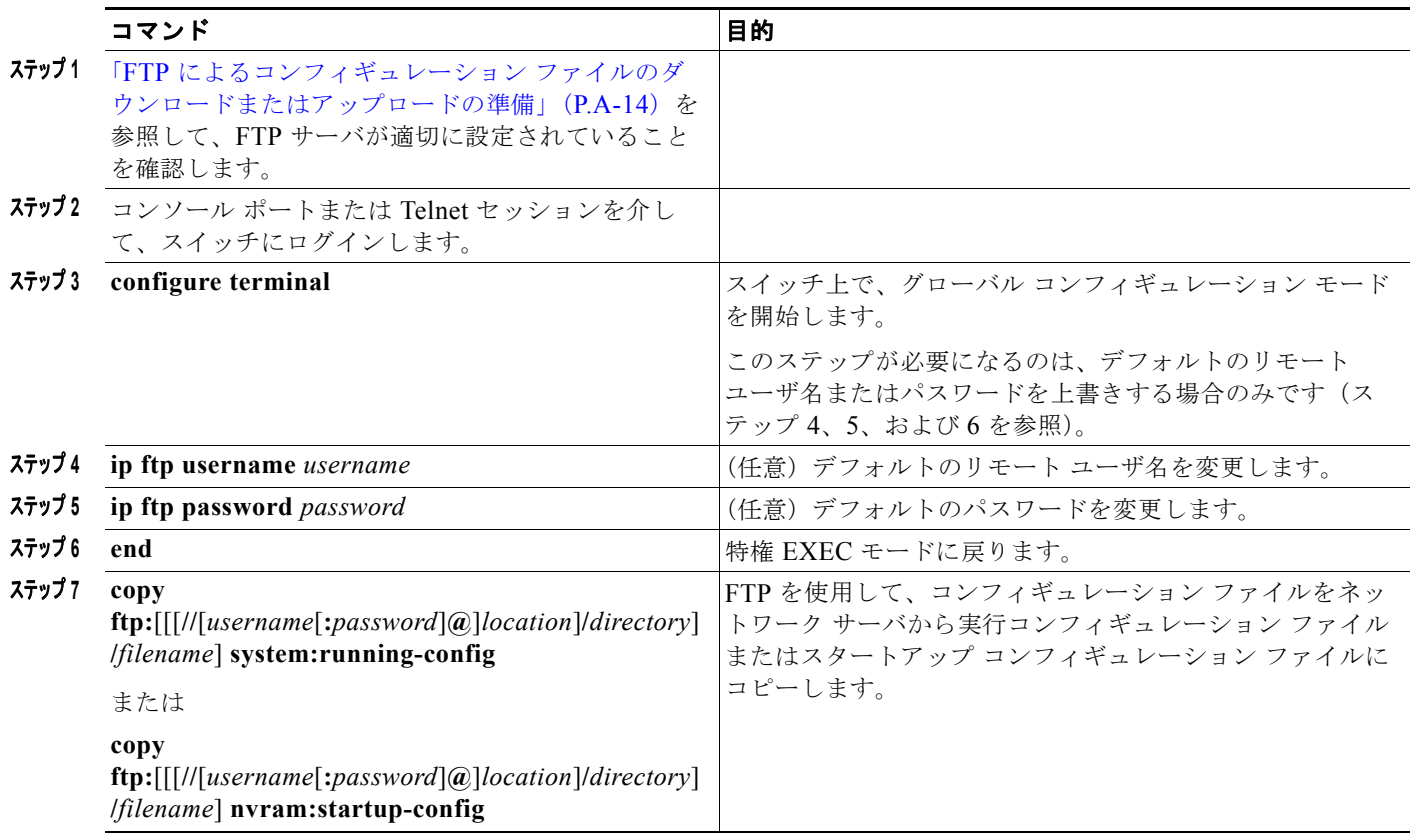

次に、*host1-confg* という名前のコンフィギュレーション ファイルを、IP アドレスが 172.16.101.101 であるリモート サーバ上のディレクトリ *netadmin1* からコピーして、スイッチ上でこれらのコマンド をロードおよび実行する例を示します。

```
Switch# copy ftp://netadmin1:mypass@172.16.101.101/host1-confg system:running-config
Configure using host1-confg from 172.16.101.101? [confirm]
Connected to 172.16.101.101
Loading 1112 byte file host1-confg:![OK]
Switch#
%SYS-5-CONFIG: Configured from host1-config by ftp from 172.16.101.101
```
次に、*netadmin1* というリモート ユーザ名を指定する例を示します。コンフィギュレーション ファイ ル *host2-confg* が、IP アドレスが 172.16.101.101 であるリモート サーバ上のディレクトリ *netadmin1*  からスイッチのスタートアップ コンフィギュレーションにコピーされます。

```
Switch# configure terminal
Switch(config)# ip ftp username netadmin1
Switch(config)# ip ftp password mypass
Switch(config)# end
```

```
Switch# copy ftp: nvram:startup-config
Address of remote host [255.255.255.255]? 172.16.101.101
Name of configuration file[rtr2-confg]? host2-confg
Configure using host2-confg from 172.16.101.101?[confirm]
Connected to 172.16.101.101
Loading 1112 byte file host2-confg:![OK]
[OK]
Switch#
%SYS-5-CONFIG_NV:Non-volatile store configured from host2-config by ftp from 
172.16.101.101
```
### **FTP** によるコンフィギュレーション ファイルのアップロード

FTP を使用してコンフィギュレーション ファイルをアップロードするには、特権 EXEC モードで次の 手順を実行します。

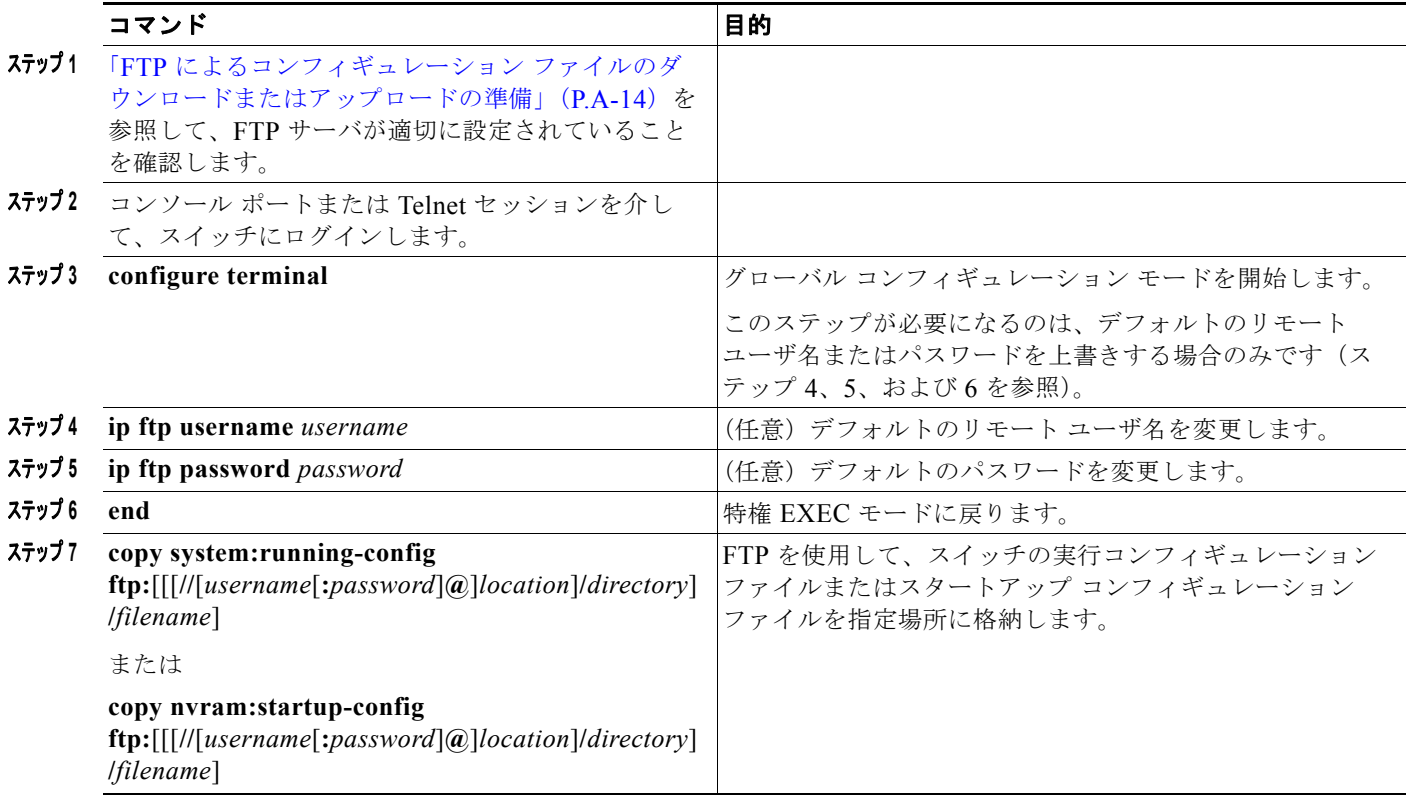

次に、実行コンフィギュレーション ファイル *switch2-confg* を、IP アドレスが 172.16.101.101 である リモート ホスト上のディレクトリ *netadmin1* にコピーする例を示します。

```
Switch# copy system:running-config ftp://netadmin1:mypass@172.16.101.101/switch2-confg
Write file switch2-confg on host 172.16.101.101?[confirm]
Building configuration...[OK]
Connected to 172.16.101.101
Switch#
```
次に、FTP を使用してスタートアップ コンフィギュレーション ファイルをサーバに格納して、ファイ ルをコピーする例を示します。

Switch# **configure terminal** Switch(config)# **ip ftp username netadmin2**

 $\blacksquare$ 

```
Switch(config)# ip ftp password mypass
Switch(config)# end
Switch# copy nvram:startup-config ftp:
Remote host[]? 172.16.101.101
Name of configuration file to write [switch2-confg]?
Write file switch2-confg on host 172.16.101.101?[confirm]
![OK]
```
# **RCP** によるコンフィギュレーション ファイルのコピー

リモート ホストとスイッチ間でコンフィギュレーション ファイルをダウンロード、アップロード、お よびコピーするための別の方法は、RCP を使用することです。コネクションレス プロトコルである UDP を使用する TFTP と異なり、RCP ではコネクション型の TCP が使用されます。

RCP を使用してファイルをコピーする場合は、ファイルのコピー元またはコピー先のサーバで RCP が サポートされている必要があります。RCP の copy コマンドは、リモート システム上の rsh サーバ(ま たはデーモン)を利用します。RCP を使用してファイルをコピーする場合は、TFTP の場合のように ファイル配信用サーバを作成する必要がありません。ユーザは rsh をサポートするサーバにアクセスす るだけですみます (ほとんどの UNIX システムは rsh をサポートしています)。ある場所から別の場所 へファイルをコピーするので、コピー元ファイルに対して読み取り権限、コピー先ファイルに対して書 き込み権限が必要です。コピー先ファイルが存在しない場合は、RCP によって作成されます。

RCP では、RCP 要求ごとのリモート ユーザ名をクライアントがサーバに送信する必要があります。コ ンフィギュレーション ファイルをスイッチからサーバにコピーすると、Cisco IOS ソフトウェアは次の リスト内の最初の有効なユーザ名を送信します。

- **• copy** コマンドで指定されたユーザ名(ユーザ名が指定されている場合)
- **• ip rcmd remote-username** *username* グローバル コンフィギュレーション コマンドで設定された ユーザ名(このコマンドが設定されている場合)
- **•** 現在の TTY(端末)プロセスに関連付けられたリモート ユーザ名。たとえば、ユーザが Telnet を 介してルータに接続されており、**username** コマンドを介して認証された場合は、リモート ユーザ 名として Telnet ユーザ名がスイッチ ソフトウェアによって送信されます。
- **•** スイッチのホスト名。

RCP コピー要求を正常に終了させるには、ネットワーク サーバ上にリモート ユーザ名用のアカウント を定義する必要があります。サーバがディレクトリ構造である場合、コンフィギュレーション ファイ ルはサーバ上のリモート ユーザ名に関連付けられたディレクトリに書き込まれるか、そこからコピー されます。たとえば、コンフィギュレーション ファイルがサーバ上のユーザのホーム ディレクトリ内 に置かれている場合は、ユーザの名前をリモート ユーザ名として指定します。

#### <span id="page-16-0"></span>**RCP** によるコンフィギュレーション ファイルのダウンロードまたはアップロードの準備

RCP を使用してコンフィギュレーション ファイルのダウンロードやアップロードを開始する前に、次 の作業を実行します。

- **•** RCP サーバとして機能しているワークステーションで、rsh がサポートされていることを確認しま す。
- **•** スイッチに RCP サーバへのルートが設定されているかどうかを確認します。サブネット間でトラ フィックをルーティングするようにルータを設定していない場合、スイッチとサーバは同じサブ ネットに置かれていなければなりません。**ping** コマンドを使用して、RCP サーバへの接続を確認 します。
- **•** コンソールまたは Telnet セッションを介してスイッチにアクセスしていて有効なユーザ名がない 場合は、現在の RCP ユーザ名が RCP ダウンロードに使用するユーザ名であることを確認します。 **show users** 特権 EXEC コマンドを使用して、有効なユーザ名を表示できます。このユーザ名を使 用しない場合は、すべてのコピー処理中に **ip rcmd remote-username** *username* グローバル コン フィギュレーション コマンドを使用し、新しい RCP ユーザ名を作成します。新しいユーザ名は NVRAM に格納されます。Telnet セッションを介してスイッチにアクセスしていて、有効なユー ザ名がある場合は、そのユーザ名が使用されるので、RCP ユーザ名を設定する必要はありません。 特定のコピー操作にのみ使用するユーザ名を指定する場合は、**copy** コマンド内でユーザ名を指定 します。
- **•** ファイルを RCP サーバにアップロードする場合は、スイッチ上のユーザからの RCP 書き込み要求 が許可されるように、適切に設定する必要があります。UNIX システムの場合は、RCP サーバ上 のリモート ユーザ用の .rhosts ファイルにエントリを追加する必要があります。たとえば、スイッ チに次のコンフィギュレーション行が含まれているとします。

hostname Switch1 ip rcmd remote-username User0

このスイッチの IP アドレスを *Switch1.company.com* に変換する場合は、RCP サーバ上の User0 用 の .rhosts ファイルに次の行が含まれている必要があります。

Switch1.company.com Switch1

詳細については、RCP サーバのマニュアルを参照してください。

### <span id="page-17-0"></span>**RCP** によるコンフィギュレーション ファイルのダウンロード

RCP を使用してコンフィギュレーション ファイルをダウンロードするには、特権 EXEC モードで次の 手順を実行します。

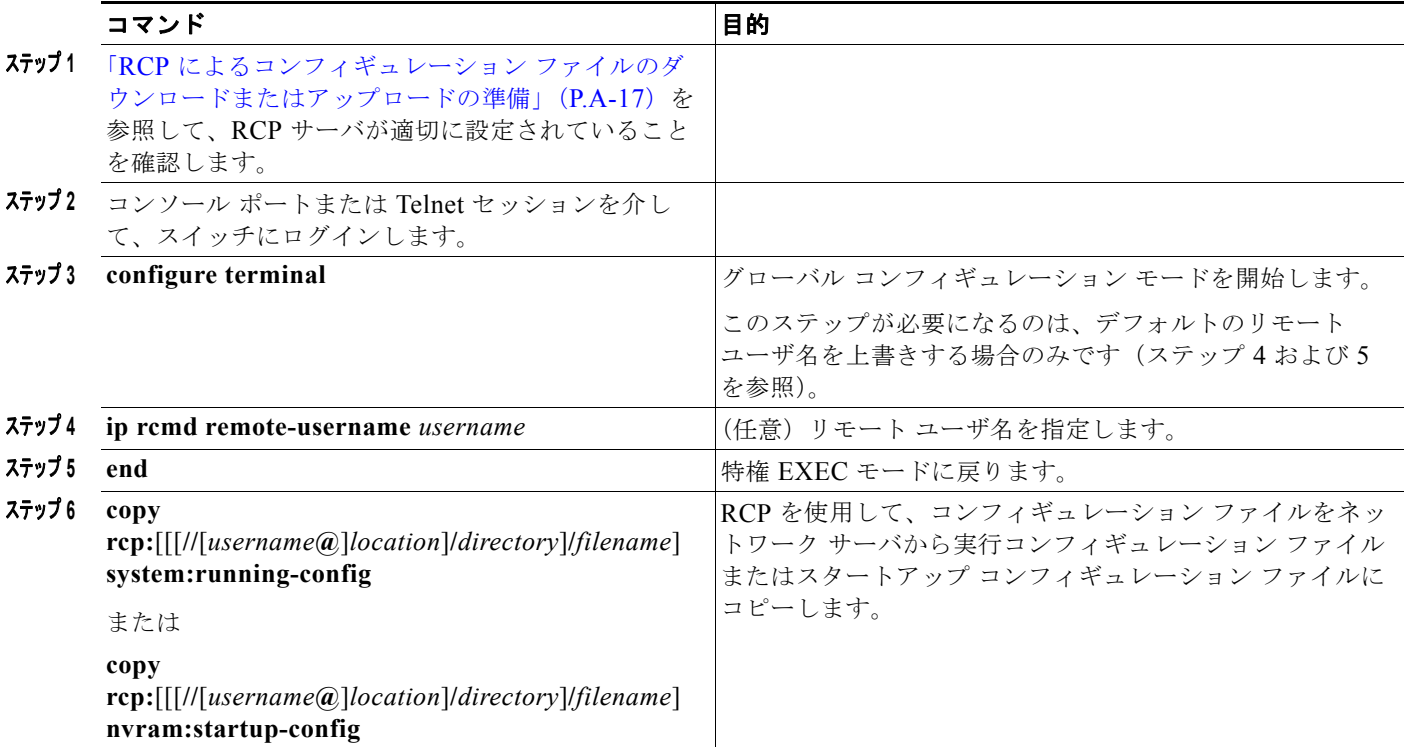

コンフィギュレーション ファイルの操作

次に、*host1-confg* という名前のコンフィギュレーション ファイルを、IP アドレスが 172.16.101.101 であるリモート サーバ上のディレクトリ *netadmin1* からコピーして、スイッチ上でこれらのコマンド をロードおよび実行する例を示します。

Switch# **copy rcp://netadmin1@172.16.101.101/host1-confg system:running-config** Configure using host1-confg from 172.16.101.101? [confirm] Connected to 172.16.101.101 Loading 1112 byte file host1-confg:![OK] Switch# %SYS-5-CONFIG: Configured from host1-config by rcp from 172.16.101.101

次に、*netadmin1* というリモート ユーザ名を指定する例を示します。コンフィギュレーション ファイ ル *host2-confg* が、IP アドレスが 172.16.101.101 であるリモート サーバ上のディレクトリ *netadmin1*  からスタートアップ コンフィギュレーションにコピーされます。

```
Switch# configure terminal
Switch(config)# ip rcmd remote-username netadmin1
Switch(config)# end
Switch# copy rcp: nvram:startup-config
Address of remote host [255.255.255.255]? 172.16.101.101
Name of configuration file[rtr2-confg]? host2-confg
Configure using host2-confg from 172.16.101.101?[confirm]
Connected to 172.16.101.101
Loading 1112 byte file host2-confg:![OK]
[OK]
Switch#
%SYS-5-CONFIG_NV:Non-volatile store configured from host2-config by rcp from 
172.16.101.101
```
## **RCP** によるコンフィギュレーション ファイルのアップロード

RCP を使用してコンフィギュレーション ファイルをアップロードするには、特権 EXEC モードで次の 手順を実行します。

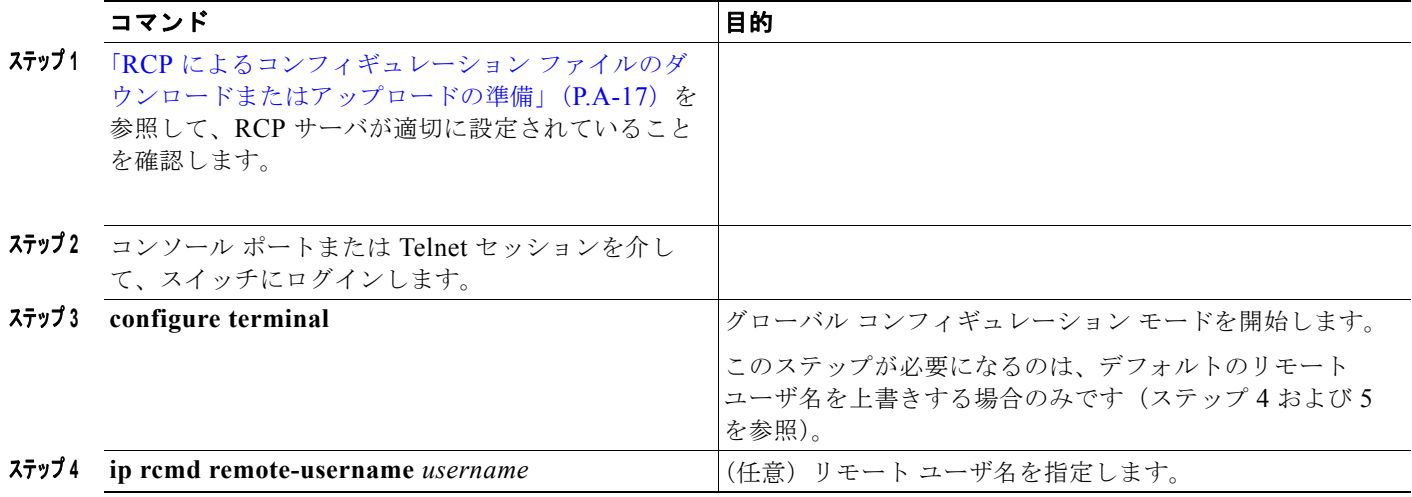

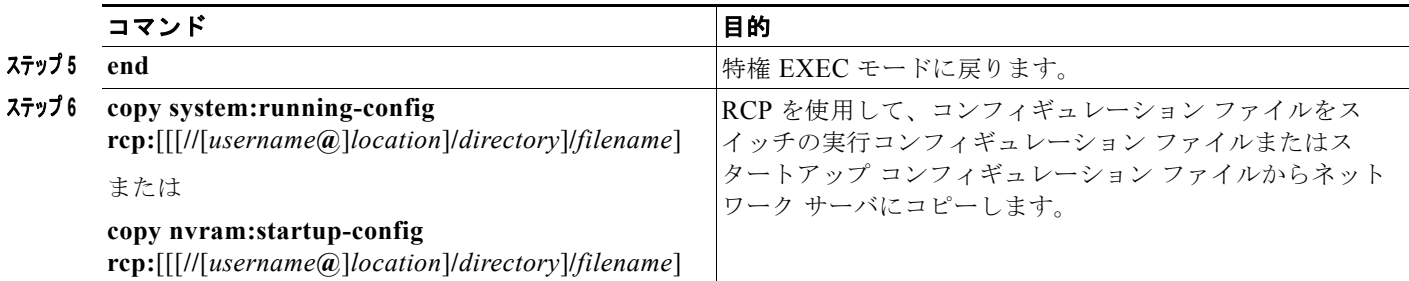

次に、実行コンフィギュレーション ファイル *switch2-confg* を、IP アドレスが 172.16.101.101 である リモート ホスト上のディレクトリ *netadmin1* にコピーする例を示します。

```
Switch# copy system:running-config rcp://netadmin1@172.16.101.101/switch2-confg
Write file switch-confg on host 172.16.101.101?[confirm]
Building configuration...[OK]
Connected to 172.16.101.101
Switch#
```
次に、スタートアップ コンフィギュレーション ファイルをサーバ上に格納する例を示します。

```
Switch# configure terminal
Switch(config)# ip rcmd remote-username netadmin2
Switch(config)# end
Switch# copy nvram:startup-config rcp:
Remote host[]? 172.16.101.101
Name of configuration file to write [switch2-confg]?
Write file switch2-confg on host 172.16.101.101?[confirm]
! [OK]
```
# 設定情報の消去

スタートアップ コンフィギュレーションから設定情報を消去できます。スタートアップ コンフィギュ レーションを使用しないでスイッチを再起動すると、スイッチはセットアップ プログラムを開始し、 新しい設定でスイッチを再設定できます。

#### スタートアップ コンフィギュレーション ファイルの消去

スタートアップ コンフィギュレーションを消去するには、**erase nvram:** または **erase startup-config** 特権 EXEC コマンドを使用します。

注意 削除されたスタートアップ コンフィギュレーション ファイルは復元できません。

## 格納されたコンフィギュレーション ファイルの削除

保存された設定をフラッシュ メモリから削除するには、**delete flash:***filename* 特権 EXEC コマンドを 使用します。**file prompt** グローバル コンフィギュレーション コマンドの設定に応じて、ファイルを削 除する前に確認を求めるプロンプトが表示されます。デフォルトでは、スイッチは、破壊的なファイル 操作に関する確認をプロンプトで要求します。**file prompt** コマンドの詳細については、『*Cisco IOS Command Reference for Release 12.2*』を参照してください。

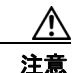

注意 削除されたファイルは復元できません。

# コンフィギュレーションの交換またはロール バック

コンフィギュレーション交換およびロールバック機能を使用すると、実行コンフィギュレーションと保 存されている任意の Cisco IOS コンフィギュレーション ファイルを交換できます。ロールバック機能 を使用すると以前のコンフィギュレーションに戻すことができます。

#### コンフィギュレーションの交換およびロールバックの概要

#### コンフィギュレーションのアーカイブ

コンフィギュレーション アーカイブは、コンフィギュレーション ファイルのアーカイブを保管、構成、 管理するメカニズムです。**configure replace** 特権 EXEC コマンドを使用すると、コンフィギュレー ション ロールバック機能が向上します。または、**copy running-config** *destination-url* 特権 EXEC コマ ンドを使用して実行コンフィギュレーションのコピーを保存し、交換ファイルをローカルまたはリモー トで保存することができます。ただし、この方法ではファイルの自動管理を行うことはできません。コ ンフィギュレーション交換およびロールバック機能を使用すれば、実行コンフィギュレーションのコ ピーを自動的にコンフィギュレーション アーカイブに保存できます。

**archive config** 特権 EXEC コマンドを使用して、コンフィギュレーションをコンフィギュレーション アーカイブに保存します。その際は標準のディレクトリとファイル名のプレフィックスが使用され、連 続ファイルを保存するたびにバージョン番号(およびオプションでタイムスタンプ)が自動的に付加さ れます。このときのバージョン番号は 1 つずつ大きくなります。アーカイブに保存する実行コンフィ ギュレーションの数は指定することができます。保存したファイル数が指定数に達した場合は、次の新 しいファイルを保存するときに最も古いファイルが自動的に削除されます。**show archive** 特権 EXEC コマンドを使用すると、コンフィギュレーション アーカイブに保存されたすべてのコンフィギュレー ション ファイルを表示できます。

Cisco IOS コンフィギュレーション アーカイブでは、コンフィギュレーション ファイルを保存し、 **configure replace** コマンドで使用します。ファイル システムは、FTP、HTTP、RCP、TFTP のいずれ かです。

#### コンフィギュレーションの交換

**configure replace** 特権 EXEC コマンドを使用すると、実行コンフィギュレーションと保存されている 任意のコンフィギュレーション ファイルを交換できます。**configure replace** コマンドを入力すると実 行コンフィギュレーションと指定した交換コンフィギュレーションが比較され、コンフィギュレーショ ンの差分が生成されます。生成された差分がコンフィギュレーションの交換に使用されます。コンフィ ギュレーション交換は、通常 3 回以下のパスで完了します。ループを防ぐために 6 回以上のパスが実行 されることはありません。

**copy** *source-url* **running-config** 特権 EXEC コマンドを使用すると、保存されているコンフィギュレー ション ファイルが実行コンフィギュレーションに保存できます。このコマンドを **configure replace** *target-url* 特権コマンドの代わりに使用する場合は、次のような違いがある点に注意してください。

- **• copy** *source-url* **running-config** コマンドはマージ動作であり、コピー元ファイルと実行コンフィ ギュレーションのコマンドをすべて保存します。このコマンドでは、コピー元ファイルに実行コン フィギュレーションのコマンドがない場合でも実行コンフィギュレーションのコマンドを削除しま せん。**configure replace** *target-url* コマンドの場合は、交換先のファイルに実行コンフィギュレー ションのコマンドがない場合は実行コンフィギュレーションから削除し、実行コンフィギュレー ションにないコマンドがある場合はそのコマンドを追加します。
- **• copy** *source-url* **running-config** コマンドのコピー元ファイルとして、部分コンフィギュレーショ ン ファイルを使用できます。**configure replace** *target-url* コマンドの交換ファイルとして、完全な コンフィギュレーション ファイルを使用する必要があります。

#### コンフィギュレーションのロール バック

**configure replace** コマンドを使用して、前回コンフィギュレーションを保存した後で行った変更を ロール バックさせることもできます。コンフィギュレーション ロールバック機能では、コンフィギュ レーションを特定の変更時点に戻すのではなく、保存されているコンフィギュレーション ファイルに 基づいて特定のコンフィギュレーションに戻します。

コンフィギュレーション ロールバック機能を利用する場合は、コンフィギュレーションを変更する前 に実行コンフィギュレーションを保存する必要があります。その後、コンフィギュレーションを変更し た後で **configure replace** *target-url* コマンドを使用し、保存したコンフィギュレーション ファイルを 使って変更をロール バックします。

保存されている任意のファイルをロールバック コンフィギュレーションとして指定できます。一部の ロールバック モデルと同様、ロールバック回数は無制限です。

#### 設定時の注意事項

コンフィギュレーション交換およびロールバックを設定し実行する場合は、次の注意事項に従ってくだ さい。

- **•** スイッチのメモリの空き容量が、2 つのコンフィギュレーション ファイル(実行コンフィギュレー ションと保存されている交換コンフィギュレーション)の合計容量よりも大きいことを確認しま す。スイッチのメモリ容量の方が小さい場合、コンフィギュレーション交換は実行されません。
- **•** また、スイッチにコンフィギュレーション交換やロールバック コンフィギュレーション コマンド が実行できるほどの空き容量があることも確認してください。
- **•** ネットワーク デバイスの物理コンポーネント(物理インターフェイスなど)に関連するコンフィ ギュレーション コマンドを実行コンフィギュレーションに追加または削除することはできません。
	- **–** インターフェイスがデバイス上に物理的に存在する場合、コンフィギュレーション交換を行っ ても実行コンフィギュレーションから **interface** *interface-id* コマンド行を削除することはでき ません。
	- **–** インターフェイスがデバイス上に物理的に存在しない場合、**interface** *interface-id* コマンド行 を実行コンフィギュレーションに追加することはできません。
- **• configure replace** コマンドを使用する場合、保存されているコンフィギュレーションを実行コン フィギュレーションの交換コンフィギュレーション ファイルとして指定する必要があります。交 換ファイルは Cisco IOS デバイスによって生成された完全なコンフィギュレーションであることが 必要です(たとえば **copy running-config** *destination-url* コマンドで生成したコンフィギュレー ション)。

(注) 交換コンフィギュレーション ファイルを外部に生成する場合、Cisco IOS デバイスで生成したファイル のフォーマットと一致する必要があります。

#### コンフィギュレーション アーカイブの設定

**configure replace** コマンドをコンフィギュレーション アーカイブおよび **archive config** コマンドとと もに使用することは任意ですが、コンフィギュレーション ロールバックを行うときに大きな利点があ ります。**archive config** コマンドを使用する前に、コンフィギュレーション アーカイブを設定しておく 必要があります。コンフィギュレーション アーカイブを設定するには、特権 EXEC モードで次の手順 を実行します。

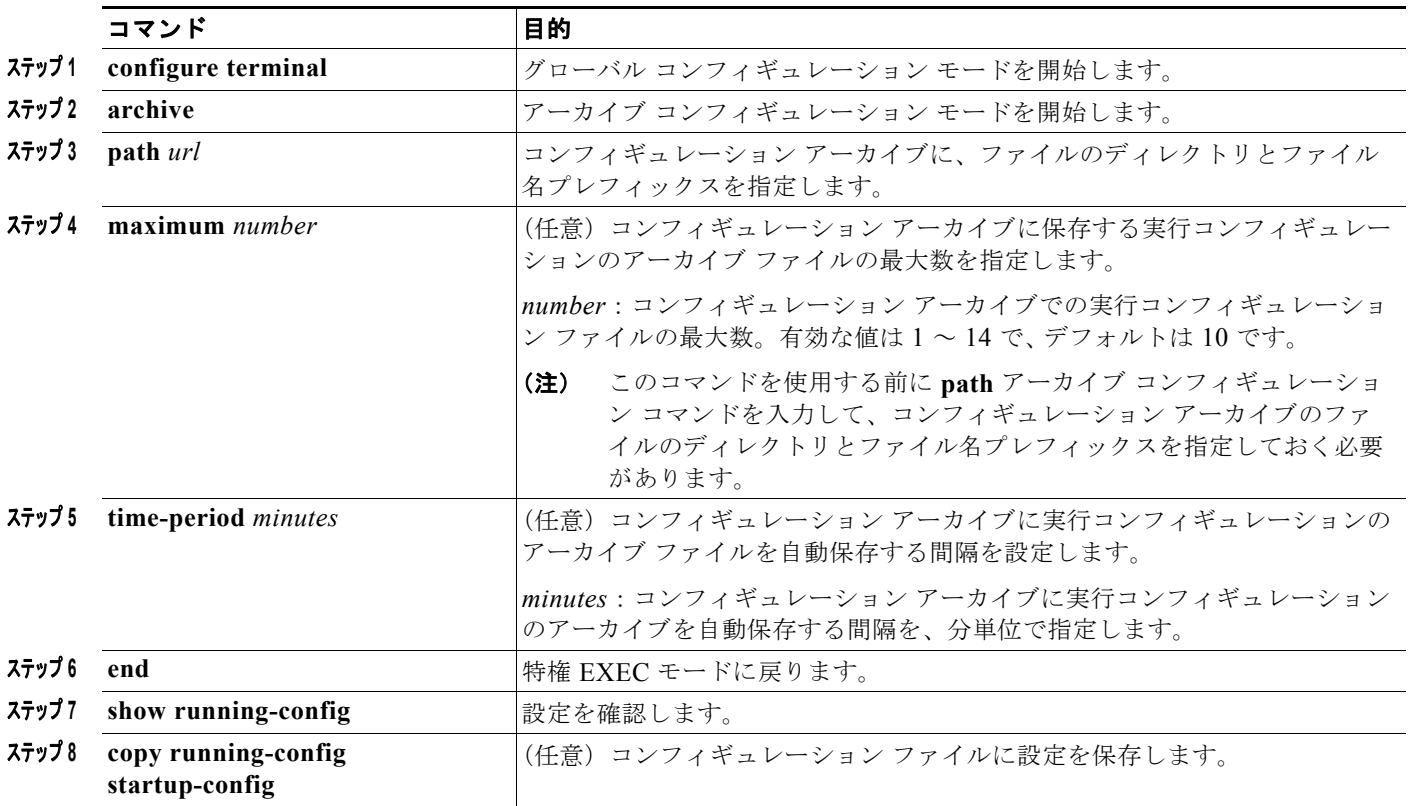

## コンフィギュレーション交換またはロールバック動作の実行

実行コンフィギュレーション ファイルを保存されているコンフィギュレーション ファイルと交換する には、特権 EXEC モードで次の手順を実行します。

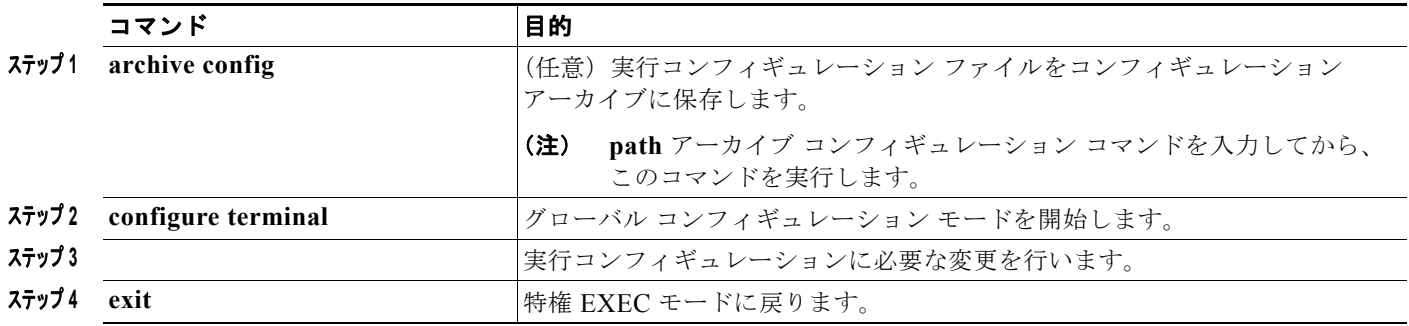

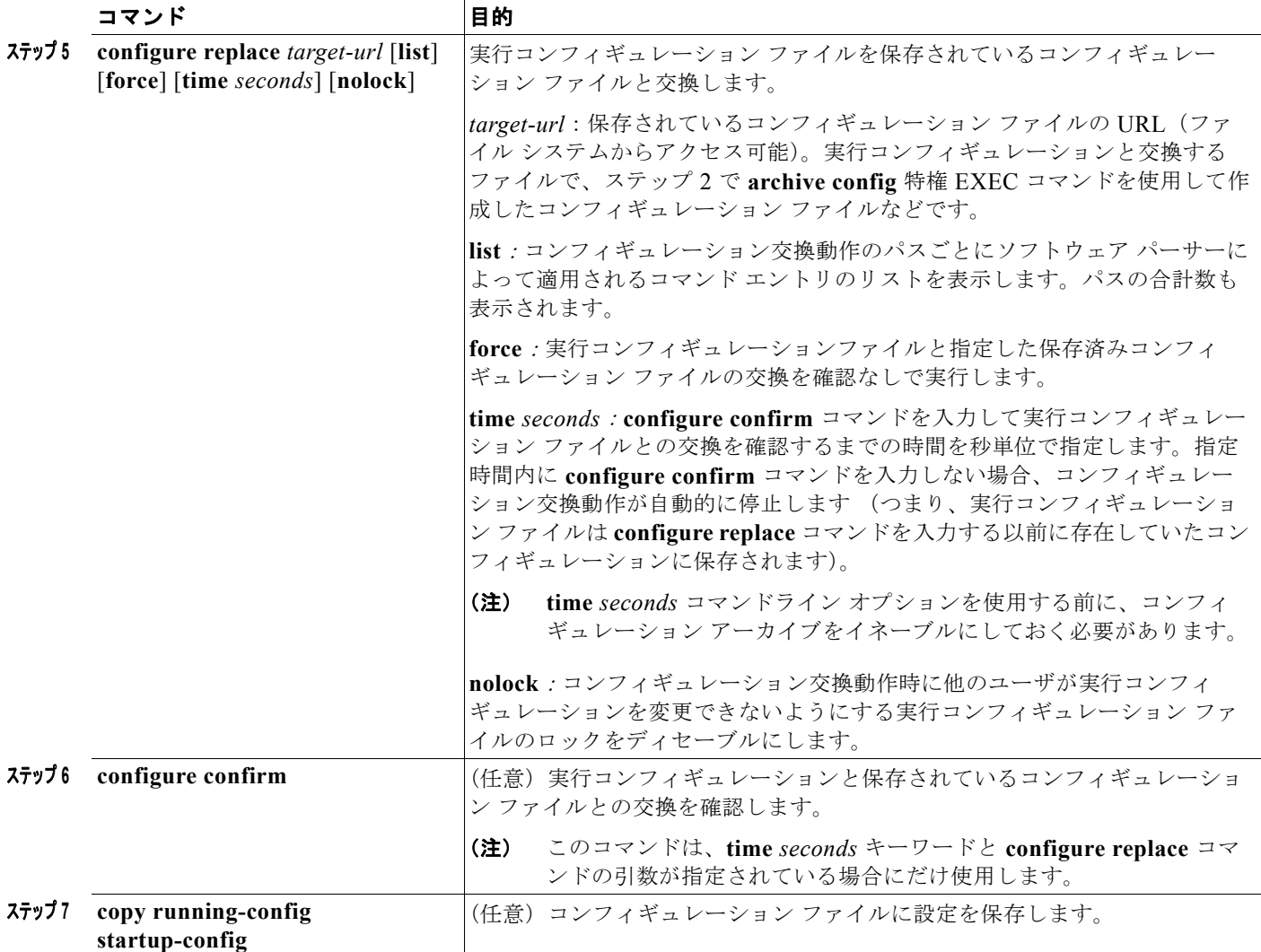

# <span id="page-23-0"></span>ソフトウェア イメージの操作

ここでは、システム ソフトウェア、Cisco IOS コード、および組み込みのデバイス マネージャ ソフト ウェアを格納するソフトウェア イメージ ファイルをアーカイブ(ダウンロードおよびアップロード) する方法を示します。

 $\mathscr{P}$ 

(注) ソフトウェア イメージ ファイルをダウンロードおよびアップロードするには、**copy** 特権 EXEC コマ ンドまたは **archive tar** 特権 EXEC コマンドではなく、**archive download-sw** および **archive upload-sw** 特権 EXEC コマンドを使用することを推奨します。

スイッチ ソフトウェアをアップグレードするには、TFTP、FTP、または RCP サーバからスイッチ イ メージ ファイルをダウンロードします。TFTP サーバへアクセスできない場合、Web ブラウザ (HTTP)で PC またはワークステーションへ直接ソフトウェア イメージ ファイルをダウンロードしま す。次にデバイス マネージャまたは Cisco Network Assistant を使用してスイッチをアップグレードし ます。TFTP サーバまたは Web ブラウザ(HTTP)を使用したスイッチのアップグレードについては、 リリース ノートを参照してください。

現在のイメージを新しいイメージで置き換えたり、ダウンロード後に現在のイメージをフラッシュ メ モリに保存したりできます。

バックアップのために、スイッチ イメージ ファイルを TFTP、FTP、または RCP サーバにアップロー ドします。アップロードされたこのイメージは、今後同じスイッチや、同じタイプの別のスイッチにダ ウンロードする場合に使用できます。

使用するプロトコルは、使用中のサーバのタイプに応じて異なります。FTP および RCP トランスポー ト メカニズムを使用すると、TFTP よりもパフォーマンスが速く、データがより確実に配信されます。 これらの機能を実現するために、FTP および RCP はコネクション型の TCP/IP スタックに基づいて構 築され、このスタックが使用されています。

(注) ソフトウェア イメージ、およびサポートされているアップグレード パスの一覧については、スイッチ に付属のリリース ノートを参照してください。

## スイッチ上のイメージの場所

Cisco IOS イメージは、バージョン番号を表すディレクトリ内に *.bin* ファイルとして格納されます。サ ブディレクトリには、Web 管理に必要なファイルが格納されます。イメージはシステム ボードのフ ラッシュ メモリ(flash:)に格納されます。

**show version** 特権 EXEC コマンドを使用すると、スイッチで現在稼働しているソフトウェア バージョ ンを参照できます。画面上で、System image file is... で始まる行を調べます。この行は、イメージ が格納されているフラッシュ メモリ内のディレクトリ名を示します。

**dir** *filesystem***:** 特権 EXEC コマンドを使用して、フラッシュ メモリに格納されている他のソフトウェ ア イメージのディレクトリ名を調べることもできます。**archive download-sw /directory** 特権 EXE コ マンドを使用して、各 tar ファイルに対してパス全体を指定する代わりに、ディレクトリの後ろにダウ ンロードする tar ファイルまたは tar ファイルのリストを続けることでディレクトリの指定を 1 回で済 ませることが可能です。

## サーバまたは **Cisco.com** 上のイメージの **tar** ファイル形式

サーバ上にあるソフトウェア イメージまたは Cisco.com からダウンロードされたソフトウェア イメー ジは、次のファイルを含む tar ファイル形式で提供されます。

- **•** tar ファイルの内容を表形式で示す *info* ファイル
- **•** Cisco IOS イメージや Web 管理用ファイルなど、他のイメージおよびファイルが格納された 1 つま たは複数のサブディレクトリ

次に、info ファイルに格納された情報の一部の例を示します。表 [A-4](#page-25-0) に、この情報の詳細を示します。

```
system_type:0x00000000:image-name
    image_family:xxxx
    stacking_number:x
    info_end:
version_suffix:xxxx
    version_directory:image-name
     image_system_type_id:0x00000000
   image_name:image-nameB.bin
    ios_image_file_size:6398464
   total image file size:8133632
     image_feature:IP|LAYER_3|PLUS|MIN_DRAM_MEG=128
    image_family:xxxx
    stacking_number:x
```
 board\_ids:0x401100c4 0x00000000 0x00000001 0x00000003 0x00000002 0x00008000 0x00008002  $0 \times 40110000$ info\_end:

(注) stacking number フィールドは無視してください。このフィールドはスイッチに適用されません。

#### <span id="page-25-0"></span>表 **A-4 info** ファイルの説明

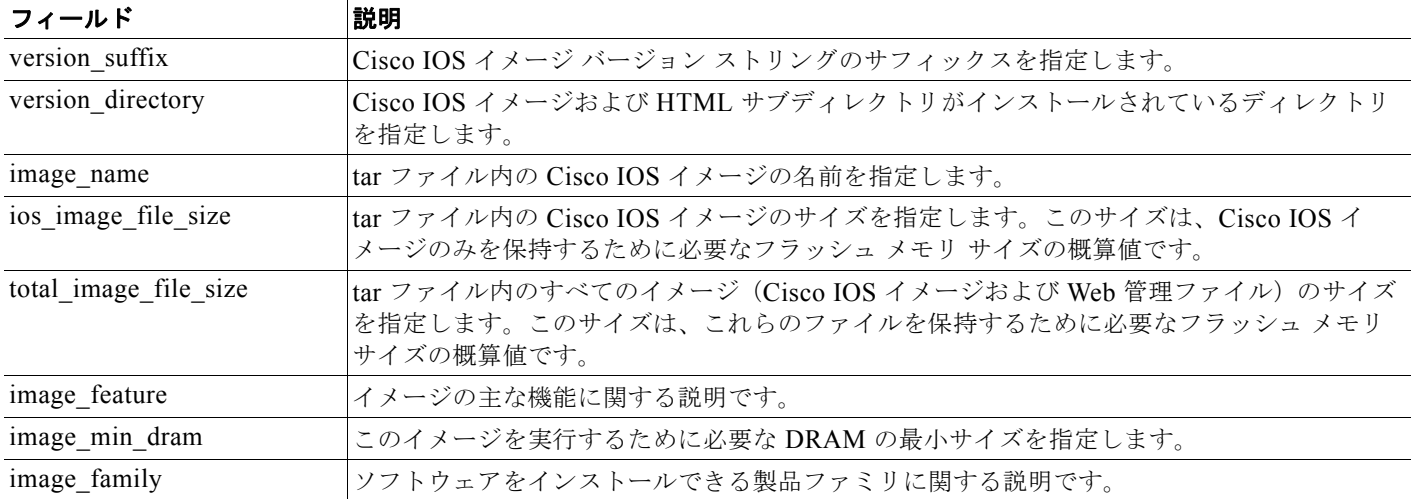

# **TFTP** によるイメージ ファイルのコピー

TFTP サーバからスイッチ イメージをダウンロードしたり、スイッチから TFTP サーバにスイッチ イ メージをアップロードしたりできます。

スイッチ ソフトウェアをアップグレードするには、サーバからスイッチ イメージ ファイルをダウン ロードします。現在のイメージを新しいイメージで上書きしたり、ダウンロード後に現在のファイルを 保存したりできます。

バックアップのために、スイッチ イメージ ファイルをサーバにアップロードします。アップロードさ れたこのイメージは、今後同じスイッチや、同じタイプの別のスイッチにダウンロードするために使用 できます。

(注) ソフトウェア イメージ ファイルをダウンロードおよびアップロードするには、**copy** 特権 EXEC コマ ンドまたは **archive tar** 特権 EXEC コマンドではなく、**archive download-sw** および **archive upload-sw** 特権 EXEC コマンドを使用することを推奨します。

### <span id="page-25-1"></span>**TFTP** によるイメージ ファイルのダウンロードまたはアップロードの準備

TFTP を使用してイメージ ファイルのダウンロードやアップロードを開始する前に、次の作業を実行し ます。

**•** TFTP サーバとして機能しているワークステーションが適切に設定されていることを確認します。 Sun ワークステーションの場合、/etc/inetd.conf ファイル内に次の行が含まれていることを確認し ます。

tftp dgram udp wait root /usr/etc/in.tftpd in.tftpd -p -s /tftpboot

/etc/services ファイルに次の行が含まれていることを確認します。 tftp 69/udp

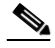

- (注) /etc/inetd.conf および /etc/services ファイルを変更した後に、inetd デーモンを再起動する 必要があります。このデーモンを再起動するには、inetd プロセスを終了して再起動する か、または **fastboot** コマンド(SunOS 4.x の場合)や **reboot** コマンド(Solaris 2.x または SunOS 5.x の場合)を入力します。TFTP デーモンの詳細については、ワークステーショ ンのマニュアルを参照してください。
- **•** スイッチに TFTP サーバへのルートが設定されているかどうかを確認します。サブネット間でトラ フィックをルーティングするようにルータを設定していない場合、スイッチと TFTP サーバは同じ サブネットに置かれていなければなりません。**ping** コマンドを使用して、TFTP サーバへの接続を チェックします。
- **•** ダウンロードするイメージが TFTP サーバ上の正しいディレクトリ内にあることを確認します (UNIX ワークステーションの場合は、通常 */*tftpboot)。
- **•** ダウンロードを行う場合は、ファイルに関する権限が正しく設定されていることを確認します。 ファイルの権限は world-read でなければなりません。
- **•** イメージ ファイルをアップロードする前に、TFTP サーバに空のファイルを作成する必要がありま す。空のファイルを作成するには、**touch** *filename* コマンドを入力します。*filename* は、イメージ をサーバにアップロードするときに使用するファイルの名前です。
- **•** アップロード処理中に、サーバの既存のファイル(空のファイルを作成する必要があった場合は、 空のファイルを含む)を上書きする場合は、そのファイルに関する権限が正しく設定されているこ とを確認します。ファイルの権限は world-write でなければなりません。

#### **TFTP** によるイメージ ファイルのダウンロード

新しいイメージ ファイルをダウンロードして、現在のイメージを置き換えたり、保存したりできます。 TFTP サーバから新しいイメージをダウンロードして、既存のイメージを上書きするには、特権 EXEC モードでステップ 1 ~ 3 を実行します。現在のイメージを保存するには、ステップ 3 へ進みます。

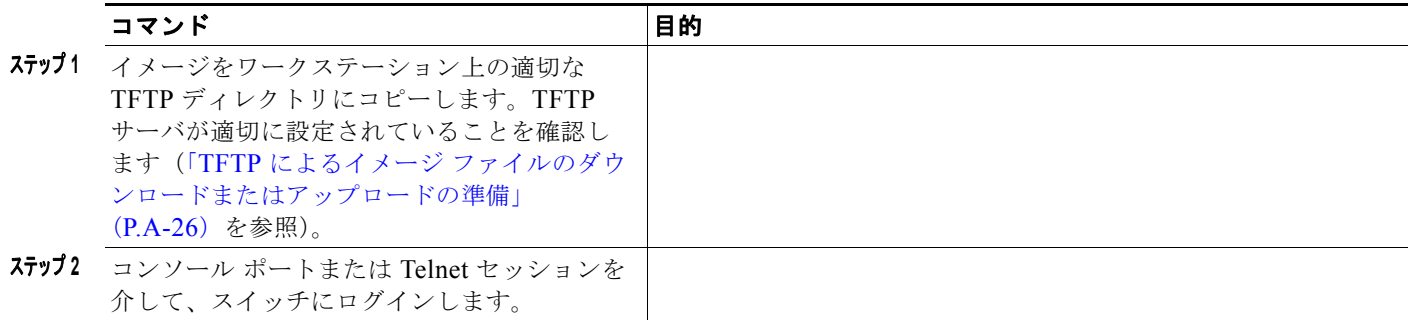

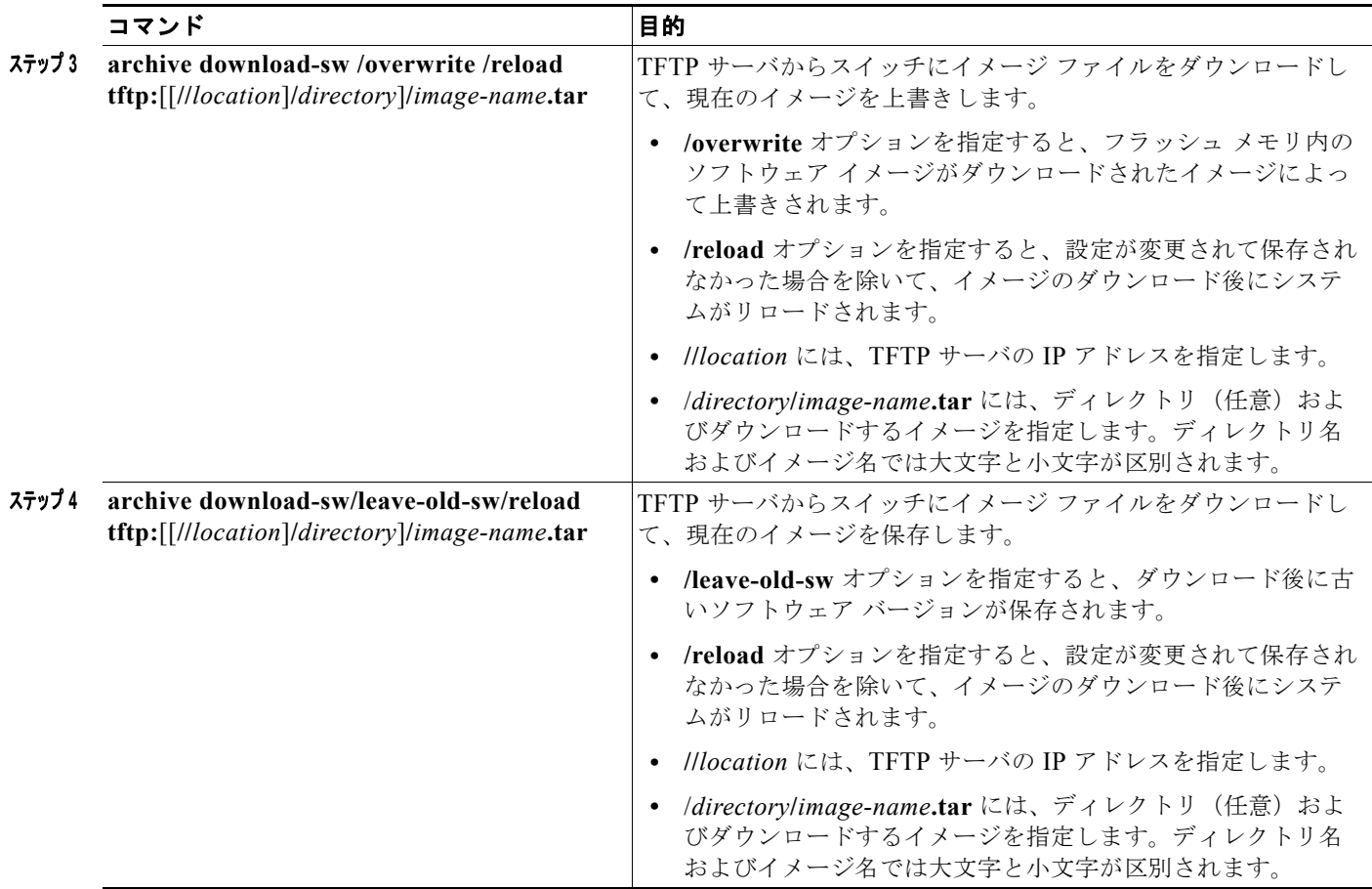

ダウンロード アルゴリズムによって、イメージがスイッチ モデルに対して適切であるかどうか、およ び DRAM サイズが十分であるかどうかが検証されます。問題がある場合、プロセスは中断され、エ ラーが報告されます。**/overwrite** オプションを指定した場合、ダウンロード アルゴリズムによって、 新しいイメージと同じであるかどうかに関係なくフラッシュ デバイスの既存のイメージが削除され、 新しいイメージがダウンロードされて、ソフトウェアがリロードされます。

(注) フラッシュ デバイスに 2 つのイメージを保持する十分なスペースがあり、これらのイメージのいずれ かを同じバージョンで上書きする場合は、**/overwrite** オプションを指定する必要があります。

**/leave-old-sw** を指定すると、既存のファイルは削除されません。新しいイメージをインストールする 十分なスペースがない場合に、現在稼働中のイメージを保存しようとすると、ダウンロード プロセス が停止して、エラー メッセージが表示されます。

ダウンロードされたイメージは、システム ボードのフラッシュ デバイス(flash:)にアルゴリズムに よってインストールされます。このイメージはソフトウェア バージョン ストリングの名前が付いた新 しいディレクトリに格納されます。また、新しくインストールされたイメージを示すように、BOOT 環境変数が更新されます。

ダウンロード プロセス中に古いイメージを保存した場合は(**/leave-old-sw** キーワードを指定した場合 は)、**delete /force/recursive** *filesystem***:/***file-url* 特権 EXEC コマンドを入力して、そのイメージを削除 できます。*filesystem* には、システム ボードのフラッシュ デバイスを指定する場合は **flash:** を使用し ます。*file-url* には、古いイメージのディレクトリ名を入力します。ディレクトリ内のすべてのファイ ルおよびディレクトリが削除されます。

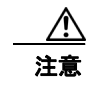

注意 ダウンロードおよびアップロード アルゴリズムを適切に動作させるために、イメージの名前は変更 しないでください。

#### **TFTP** によるイメージ ファイルのアップロード

スイッチから TFTP サーバにイメージをアップロードできます。後でこのイメージをこのスイッチや、 同じタイプの別のスイッチにダウンロードできます。

組み込みのデバイス マネージャと連携する Web 管理ページが、既存のイメージでインストールされて いる場合に限って、アップロード機能を使用します。

イメージを TFTP サーバにアップロードするには、特権 EXEC モードで次の手順を実行します。

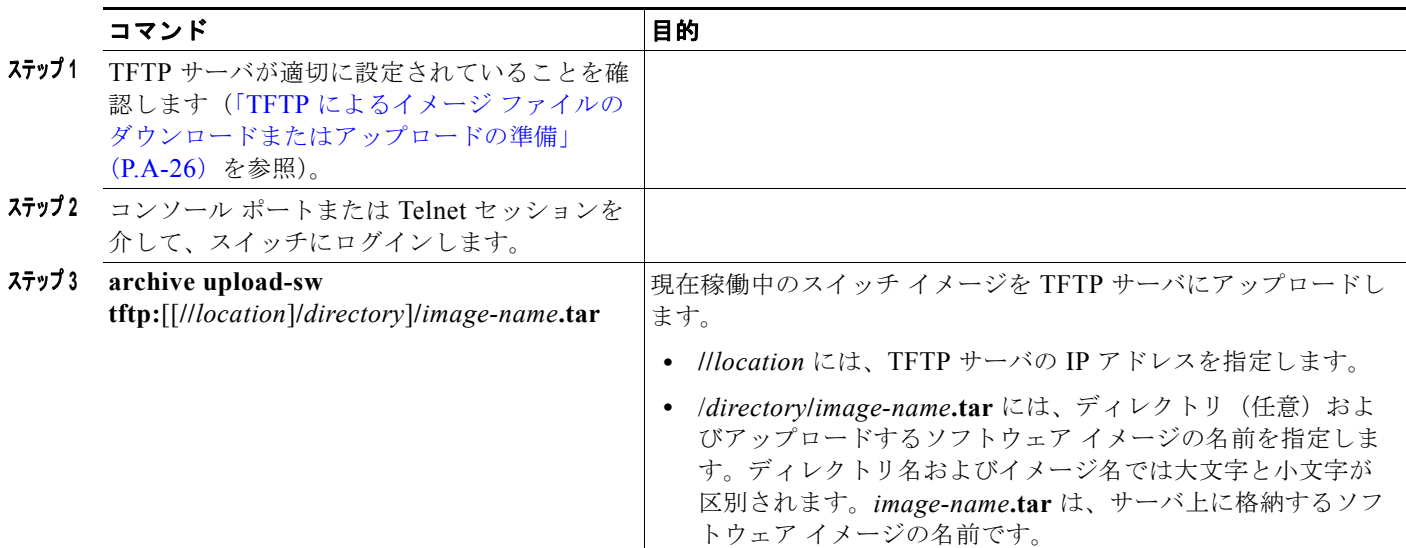

**archive upload-sw** 特権 EXEC コマンドを実行すると、これらのファイルが info、Cisco IOS イメー ジ、Web 管理ファイルの順にアップロードされて、サーバにイメージ ファイルが構築されます。これ らのファイルがアップロードされた後に、アップロード アルゴリズムによって tar ファイル形式が作成 されます。

∕!∖

注意 ダウンロードおよびアップロード アルゴリズムを適切に動作させるために、イメージの名前は変更 しないでください。

# **FTP** によるイメージ ファイルのコピー

FTP サーバからスイッチ イメージをダウンロードしたり、スイッチから FTP サーバにスイッチ イメー ジをアップロードしたりできます。

スイッチ ソフトウェアをアップグレードするには、サーバからスイッチ イメージ ファイルをダウン ロードします。現在のイメージを新しいイメージで上書きしたり、ダウンロード後に現在のファイルを 保存したりできます。

バックアップのために、スイッチ イメージ ファイルをサーバにアップロードします。アップロードさ れたこのイメージは、今後同じスイッチや、同じタイプの別のスイッチにダウンロードする場合に使用 できます。

(注) ソフトウェア イメージ ファイルをダウンロードおよびアップロードするには、**copy** 特権 EXEC コマ ンドまたは **archive tar** 特権 EXEC コマンドではなく、**archive download-sw** および **archive upload-sw** 特権 EXEC コマンドを使用することを推奨します。

### **FTP** によるイメージ ファイルのダウンロードまたはアップロードの準備

FTP サーバから、または FTP サーバに、イメージ ファイルをコピーできます。

FTP プロトコルでは、FTP 要求ごとにリモート ユーザ名およびパスワードを、クライアントがサーバ に送信する必要があります。FTP を使用してイメージ ファイルをスイッチからサーバにコピーすると、 Cisco IOS ソフトウェアは次のリスト内の最初の有効なユーザ名を送信します。

- **• archive download-sw** または **archive upload-sw** 特権 EXEC コマンドで指定されているユーザ名 (ユーザ名が指定されている場合)。
- **• ip ftp username** *username* グローバル コンフィギュレーション コマンドで設定されたユーザ名 (このコマンドが設定されている場合)
- **•** anonymous

スイッチは、次のリスト内の最初の有効なパスワードを送信します。

- **• archive download-sw** または **archive upload-sw** 特権 EXEC コマンドで指定されたパスワード (パスワードが指定されている場合)
- **• ip ftp password** *password* グローバル コンフィギュレーション コマンドで設定されたパスワード (このコマンドが設定されている場合)
- **•** スイッチが作成した *username@switchname.domain* パスワード。変数 *username* は現在のセッ ションに関連付けられているユーザ名、*switchname* は設定されているホスト名、*domain* はスイッ チのドメインです。

ユーザ名およびパスワードは、FTP サーバのアカウントに関連付けられている必要があります。サー バに書き込む場合は、ユーザからの FTP 書き込み要求が許可されるように FTP サーバを適切に設定す る必要があります。

すべてのコピー操作に使用するユーザ名およびパスワードを指定するには、**ip ftp username** および **ip ftp password** コマンドを使用します。この処理のためだけにユーザ名を指定する場合は、**archive download-sw** または **archive upload-sw** 特権 EXEC コマンドでユーザ名を指定します。

サーバがディレクトリ構造である場合、イメージ ファイルはサーバ上のユーザ名に関連付けられた ディレクトリに書き込まれたり、そこからコピーされたりします。たとえば、イメージ ファイルが サーバ上のユーザのホーム ディレクトリ内に置かれている場合は、ユーザの名前をリモート ユーザ名 として指定します。

FTP を使用してイメージ ファイルのダウンロードやアップロードを開始する前に、次の作業を実行し ます。

**•** スイッチに FTP サーバへのルートが設定されているかどうかを確認します。サブネット間でトラ フィックをルーティングするようにルータを設定していない場合、スイッチと FTP サーバは同じ サブネットに置かれていなければなりません。**ping** コマンドを使用して、FTP サーバへの接続を チェックします。

- **•** コンソールまたは Telnet セッションを介してスイッチにアクセスしていて有効なユーザ名がない 場合は、現在の FTP ユーザ名が FTP ダウンロードに使用するユーザ名であることを確認します。 **show users** 特権 EXEC コマンドを使用して、有効なユーザ名を表示できます。このユーザ名を使 用しない場合は、**ip ftp username** *username* グローバル コンフィギュレーション コマンドを使用 して、新しい FTP ユーザ名を作成します。新しい名前は、すべてのアーカイブ処理中に使用され ます。新しいユーザ名は NVRAM に格納されます。Telnet セッションを介してスイッチにアクセ スしていて、有効なユーザ名がある場合は、このユーザ名が使用されるので、FTP ユーザ名を設定 する必要はありません。ユーザ名をこの処理のためだけに指定する場合は、**archive download-sw**  または **archive upload-sw** 特権 EXEC コマンド内でユーザ名を指定します。
- **•** イメージ ファイルを FTP サーバにアップロードする場合は、スイッチ上のユーザからの書き込み 要求が許可されるように、適切に設定する必要があります。

詳細については、FTP サーバのマニュアルを参照してください。

#### **FTP** によるイメージ ファイルのダウンロード

新しいイメージ ファイルをダウンロードして、現在のイメージを上書きしたり、保存したりできます。 FTP サーバから新しいイメージをダウンロードして、既存のイメージを上書きするには、特権 EXEC モードでステップ 1 ~ 7 の手順を実行します。現在のイメージを保存するには、ステップ 7 へ進みま す。

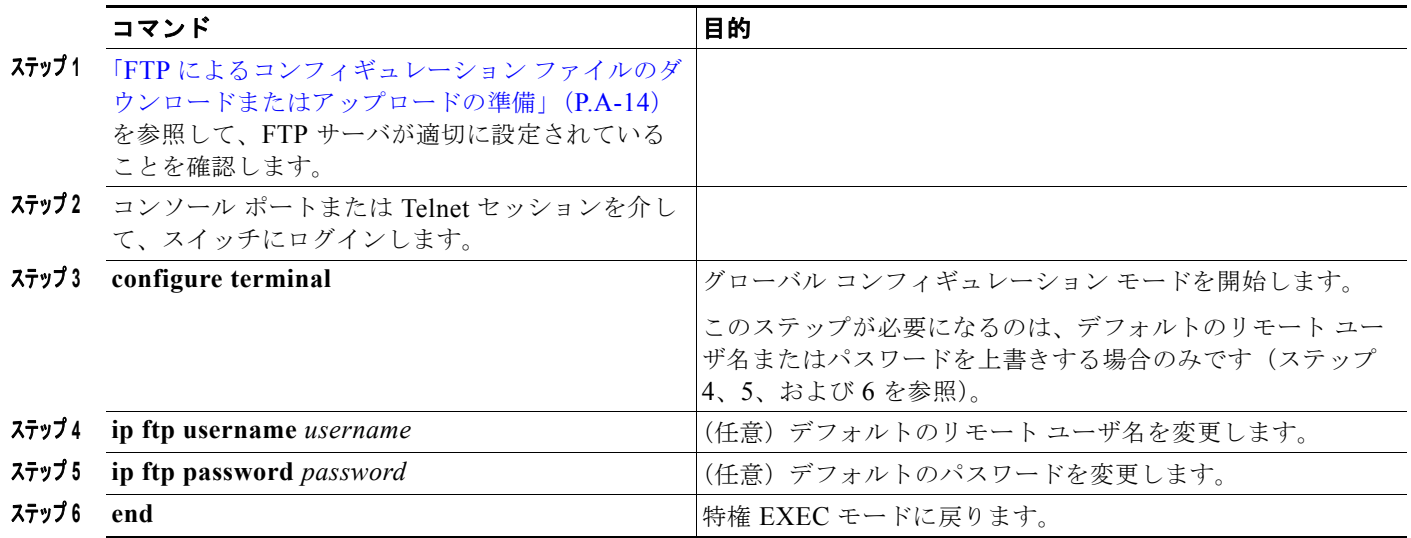

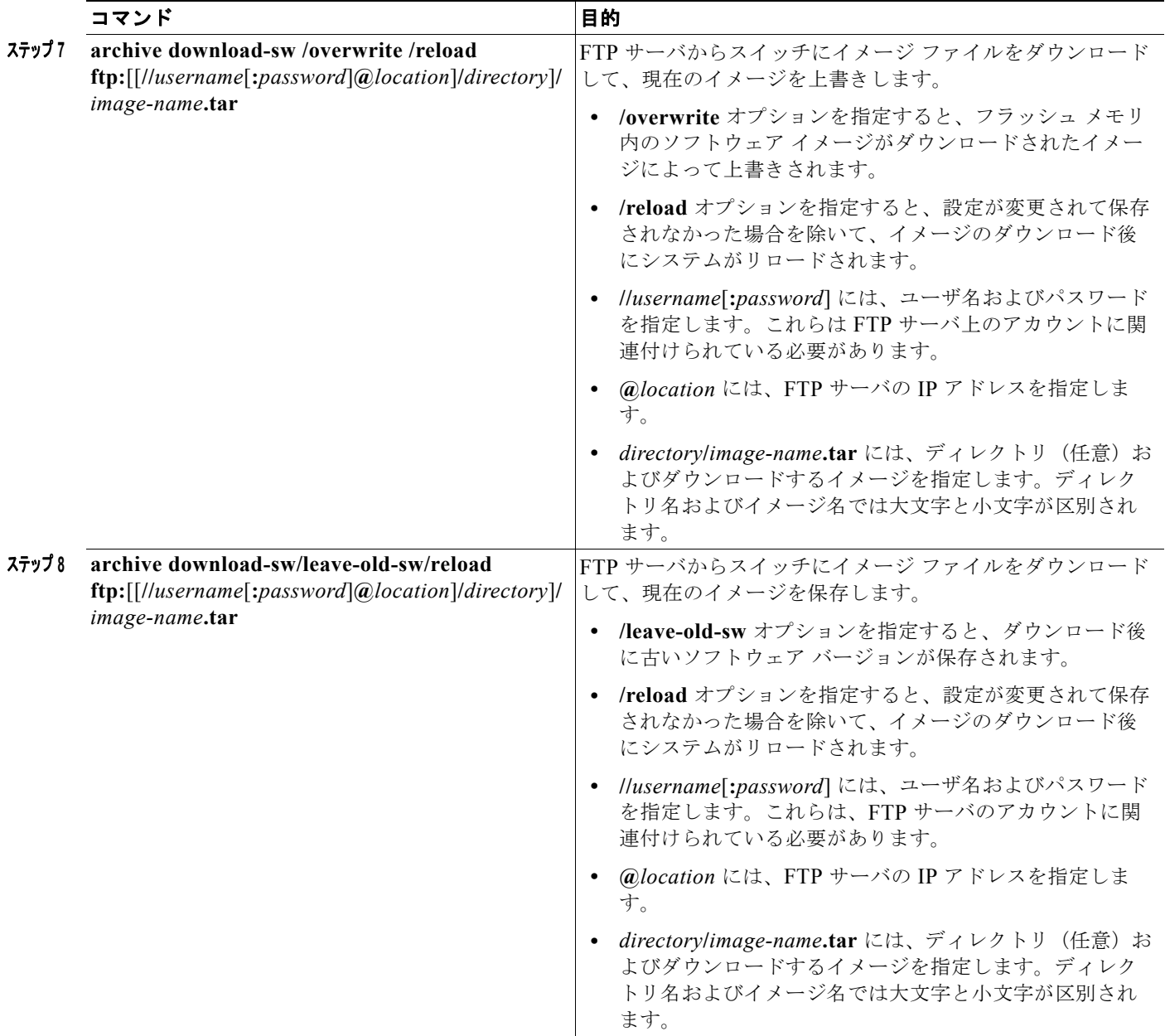

ダウンロード アルゴリズムによって、イメージがスイッチ モデルに対して適切であるかどうか、およ び DRAM サイズが十分であるかどうかが検証されます。問題がある場合、プロセスは中断され、エ ラーが報告されます。**/overwrite** オプションを指定した場合、ダウンロード アルゴリズムによって、 新しいイメージと同じであるかどうかに関係なくフラッシュ デバイスの既存のイメージが削除され、 新しいイメージがダウンロードされて、ソフトウェアがリロードされます。

 $\mathscr{P}$ 

(注) フラッシュ デバイスに 2 つのイメージを保持する十分なスペースがあり、これらのイメージのいずれ かを同じバージョンで上書きする場合は、**/overwrite** オプションを指定する必要があります。

**/leave-old-sw** を指定すると、既存のファイルは削除されません。新しいイメージをインストールする 十分なスペースがない場合に、現在稼働中のイメージを保存しようとすると、ダウンロード プロセス が停止して、エラー メッセージが表示されます。

ダウンロードされたイメージは、システム ボードのフラッシュ デバイス(flash:)にアルゴリズムに よってインストールされます。このイメージはソフトウェア バージョン ストリングの名前が付いた新 しいディレクトリに格納されます。また、新しくインストールされたイメージを示すように、BOOT 環境変数が更新されます。

ダウンロード プロセス中に古いイメージを保存した場合は(**/leave-old-sw** キーワードを指定した場合 は)、**delete /force/recursive** *filesystem***:/***file-url* 特権 EXEC コマンドを入力して、そのイメージを削除 できます。*filesystem* には、システム ボードのフラッシュ デバイスを指定する場合は **flash:** を使用し ます。*file-url* には、古いソフトウェア イメージのディレクトリ名を入力します。ディレクトリ内のす べてのファイルおよびディレクトリが削除されます。

 $\sqrt{N}$ 

注意 ダウンロードおよびアップロード アルゴリズムを適切に動作させるために、イメージの名前は変更 しないでください。

### **FTP** によるイメージ ファイルのアップロード

スイッチから FTP サーバにイメージをアップロードできます。後でこのイメージをこのスイッチや、 同じタイプの別のスイッチにダウンロードできます。

組み込みのデバイス マネージャと連携する Web 管理ページが、既存のイメージでインストールされて いる場合に限って、アップロード機能を使用します。

イメージを FTP サーバにアップロードするには、特権 EXEC モードで次の手順を実行します。

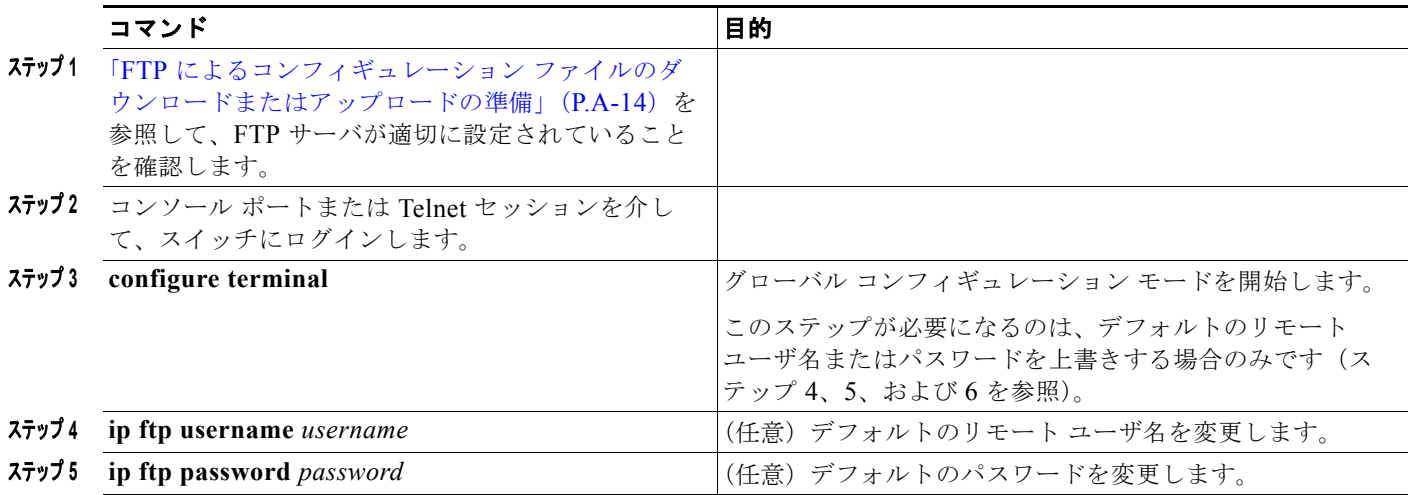

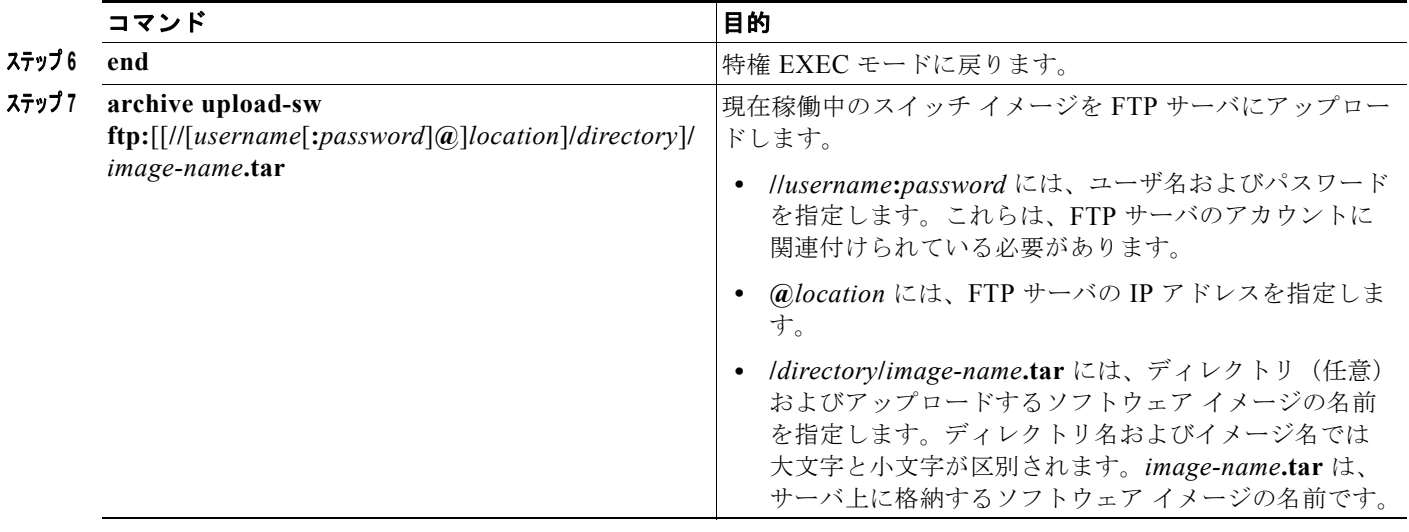

**archive upload-sw** コマンドを実行すると、これらのファイルが info、Cisco IOS イメージ、Web 管理 ファイルの順にアップロードされて、サーバにイメージ ファイルが構築されます。これらのファイル がアップロードされた後に、アップロード アルゴリズムによって tar ファイル形式が作成されます。

注意 ダウンロードおよびアップロード アルゴリズムを適切に動作させるために、イメージの名前は変更 しないでください。

# **RCP** によるイメージ ファイルのコピー

RCP サーバからスイッチ イメージをダウンロードしたり、スイッチから RCP サーバにスイッチ イ メージをアップロードしたりできます。

スイッチ ソフトウェアをアップグレードするには、サーバからスイッチ イメージ ファイルをダウン ロードします。現在のイメージを新しいイメージで上書きしたり、ダウンロード後に現在のファイルを 保存したりできます。

バックアップのために、スイッチ イメージ ファイルをサーバにアップロードします。アップロードさ れたこのイメージは、今後同じスイッチや、同じタイプの別のスイッチにダウンロードする場合に使用 できます。

(注) ソフトウェア イメージ ファイルをダウンロードおよびアップロードするには、**copy** 特権 EXEC コマ ンドまたは **archive tar** 特権 EXEC コマンドではなく、**archive download-sw** および **archive upload-sw** 特権 EXEC コマンドを使用することを推奨します。

#### **RCP** によるイメージ ファイルのダウンロードまたはアップロードの準備

リモート ホストとスイッチの間でイメージ ファイルをダウンロードおよびアップロードするための別 の方法は、RCP を使用することです。コネクションレス プロトコルである UDP を使用する TFTP と 異なり、RCP ではコネクション型の TCP が使用されます。

RCP を使用してファイルをコピーする場合は、ファイルのコピー元またはコピー先のサーバで RCP が サポートされている必要があります。RCP の copy コマンドは、リモート システム上の rsh サーバ(ま たはデーモン)を利用します。RCP を使用してファイルをコピーする場合は、TFTP の場合のように

ファイル配信用サーバを作成する必要がありません。ユーザは rsh をサポートするサーバにアクセスす るだけですみます (ほとんどの UNIX システムは rsh をサポートしています)。ある場所から別の場所 へファイルをコピーするので、コピー元ファイルに対して読み取り権限、コピー先ファイルに対して書 き込み権限が必要です。コピー先ファイルが存在しない場合は、RCP によって作成されます。

RCP では、RCP 要求ごとのリモート ユーザ名をクライアントがサーバに送信する必要があります。 RCP を使用してイメージ ファイルをスイッチからサーバにコピーすると、Cisco IOS ソフトウェアは 次のリスト内の最初の有効なユーザ名を送信します。

- **• archive download-sw** または **archive upload-sw** 特権 EXEC コマンドで指定されているユーザ名 (ユーザ名が指定されている場合)。
- **• ip rcmd remote-username** *username* グローバル コンフィギュレーション コマンドで設定された ユーザ名(このコマンドが設定されている場合)。
- **•** 現在の TTY(端末)プロセスに関連付けられたリモート ユーザ名。たとえば、ユーザが Telnet を 介してルータに接続されており、**username** コマンドを介して認証された場合は、リモート ユーザ 名として Telnet ユーザ名がスイッチ ソフトウェアによって送信されます。
- **•** スイッチのホスト名。

RCP コピー要求を正常に実行するためには、ネットワーク サーバ上にリモート ユーザ名のアカウント を定義する必要があります。サーバがディレクトリ構造である場合、イメージ ファイルはサーバ上の リモート ユーザ名に関連付けられたディレクトリに書き込まれるか、そこからコピーされます。たと えば、イメージ ファイルがサーバ上のユーザのホーム ディレクトリ内に置かれている場合は、ユーザ の名前をリモート ユーザ名として指定します。

RCP を使用してイメージ ファイルのダウンロードやアップロードを開始する前に、次の作業を実行し ます。

- **•** RCP サーバとして機能しているワークステーションで、rsh がサポートされていることを確認しま す。
- **•** スイッチに RCP サーバへのルートが設定されているかどうかを確認します。サブネット間でトラ フィックをルーティングするようにルータを設定していない場合、スイッチとサーバは同じサブ ネットに置かれていなければなりません。**ping** コマンドを使用して、RCP サーバへの接続を確認 します。
- **•** コンソールまたは Telnet セッションを介してスイッチにアクセスしていて有効なユーザ名がない 場合は、現在の RCP ユーザ名が RCP ダウンロードに使用するユーザ名であることを確認します。 **show users** 特権 EXEC コマンドを使用して、有効なユーザ名を表示できます。このユーザ名を使 用しない場合は、すべてのアーカイブ処理中に使用される **ip rcmd remote-username** *username* グ ローバル コンフィギュレーション コマンドを使用して、新しい RCP ユーザ名を作成します。新し いユーザ名は NVRAM に格納されます。Telnet セッションを介してスイッチにアクセスしていて、 有効なユーザ名がある場合は、このユーザ名が使用されるので、RCP ユーザ名を設定する必要は ありません。この処理のためだけにユーザ名を指定する場合は、**archive download-sw** または **archive upload-sw** 特権 EXEC コマンドでユーザ名を指定します。
- **•** イメージを RCP サーバにアップロードする場合は、スイッチ上のユーザからの RCP 書き込み要求 が許可されるように、適切に設定する必要があります。UNIX システムの場合は、RCP サーバ上 のリモート ユーザ用の .rhosts ファイルにエントリを追加する必要があります。

たとえば、スイッチに次のコンフィギュレーション行が含まれているとします。

hostname Switch1 ip rcmd remote-username User0

このスイッチの IP アドレスを *Switch1.company.com* に変換する場合は、RCP サーバ上の User0 用 の .rhosts ファイルに次の行が含まれている必要があります。

Switch1.company.com Switch1

詳細については、RCP サーバのマニュアルを参照してください。

## **RCP** によるイメージ ファイルのダウンロード

新しいイメージ ファイルをダウンロードして、現在のイメージを置き換えたり、保存したりできます。

RCP サーバから新しいイメージをダウンロードして、既存のイメージを上書きするには、特権 EXEC モードでステップ 1 ~ 6 の手順を実行します。現在のイメージを保存するには、ステップ 6 へ進みま す。

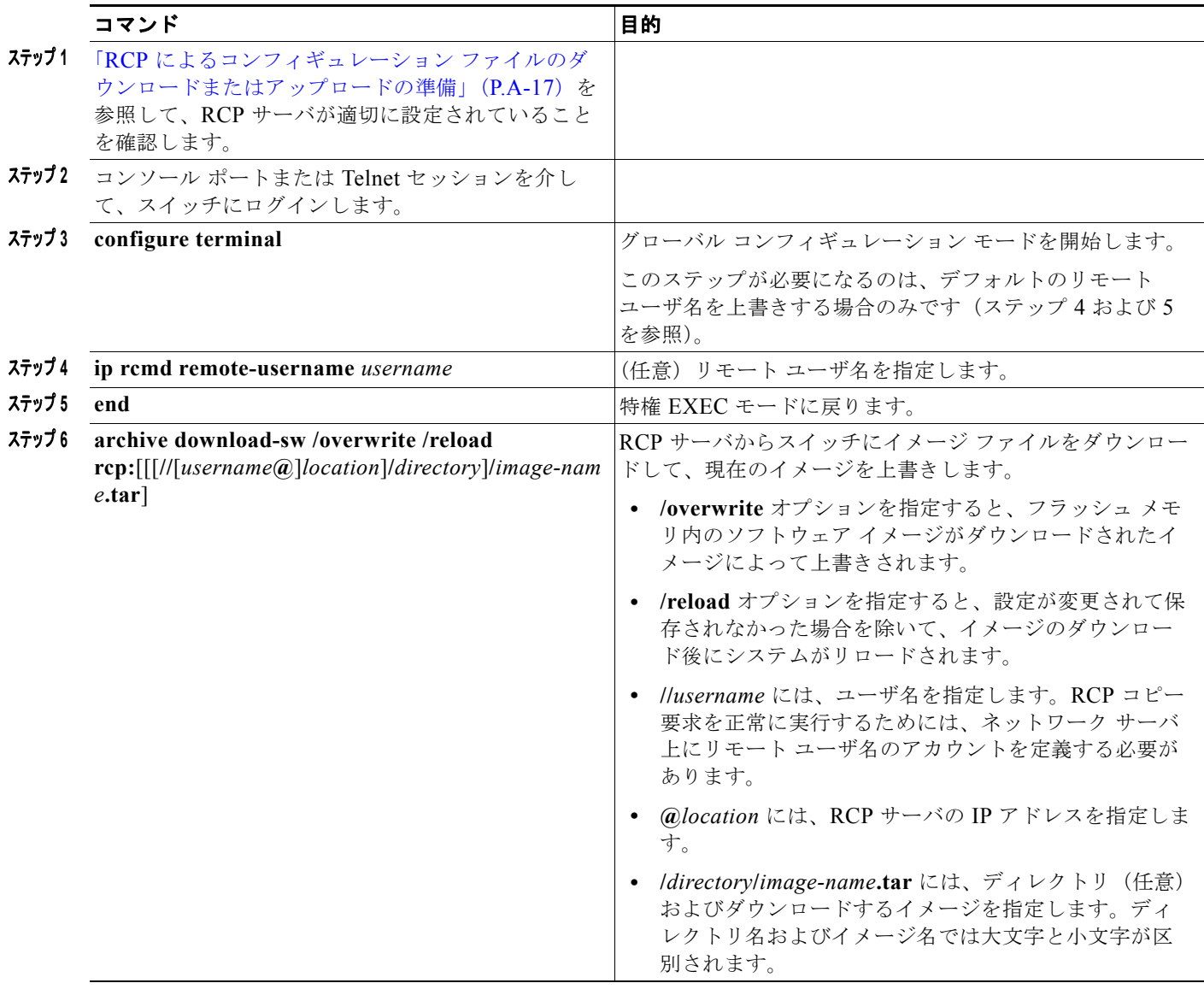

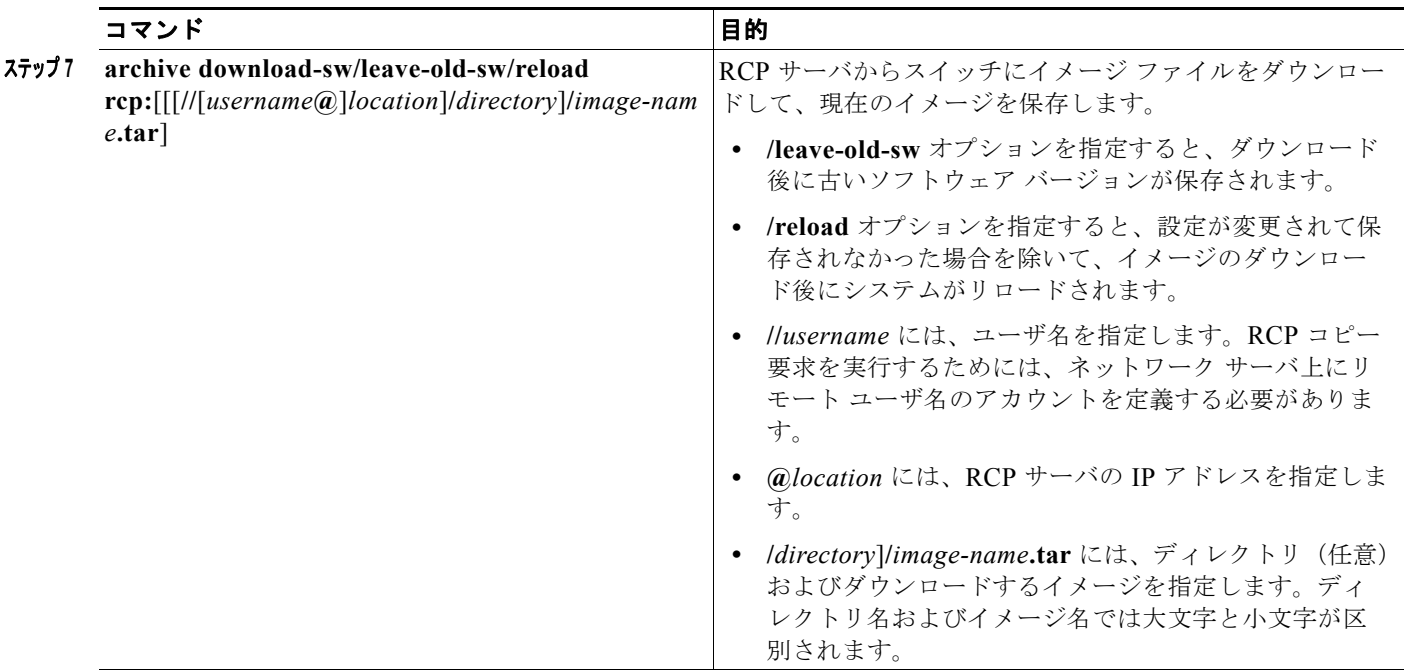

ダウンロード アルゴリズムによって、イメージがスイッチ モデルに対して適切であるかどうか、およ び DRAM サイズが十分であるかどうかが検証されます。問題がある場合、プロセスは中断され、エ ラーが報告されます。**/overwrite** オプションを指定した場合、ダウンロード アルゴリズムによって、 新しいイメージと同じであるかどうかに関係なくフラッシュ デバイスの既存のイメージが削除され、 新しいイメージがダウンロードされて、ソフトウェアがリロードされます。

(注) フラッシュ デバイスに 2 つのイメージを保持する十分なスペースがあり、これらのイメージのいずれ かを同じバージョンで上書きする場合は、**/overwrite** オプションを指定する必要があります。

**/leave-old-sw** を指定すると、既存のファイルは削除されません。新しいイメージをインストールする 十分なスペースがない場合に、稼働中のイメージを保存しようとすると、ダウンロード プロセスが停 止して、エラー メッセージが表示されます。

ダウンロードされたイメージは、システム ボードのフラッシュ デバイス(flash:)にアルゴリズムに よってインストールされます。このイメージはソフトウェア バージョン ストリングの名前が付いた新 しいディレクトリに格納されます。また、新しくインストールされたイメージを示すように、BOOT 環境変数が更新されます。

ダウンロード プロセス中に古いソフトウェアを保存した場合は(**/leave-old-sw** キーワードを指定した 場合は)、**delete /force/recursive** *filesystem***:/***file-url* 特権 EXEC コマンドを入力して、そのイメージを 削除できます。*filesystem* には、システム ボードのフラッシュ デバイスを指定する場合は **flash:** を使 用します。*file-url* には、古いソフトウェア イメージのディレクトリ名を入力します。ディレクトリ内 のすべてのファイルおよびディレクトリが削除されます。

注意 ダウンロードおよびアップロード アルゴリズムを適切に動作させるために、イメージの名前は変更 しないでください。

### **RCP** によるイメージ ファイルのアップロード

スイッチから RCP サーバにイメージをアップロードできます。後でこのイメージをこのスイッチや、 同じタイプの別のスイッチにダウンロードできます。

組み込みのデバイス マネージャと連携する Web 管理ページが既存のイメージでインストールされてい る場合に限って、アップロード機能を使用します。

イメージを RCP サーバにアップロードするには、特権 EXEC モードで次の手順を実行します。

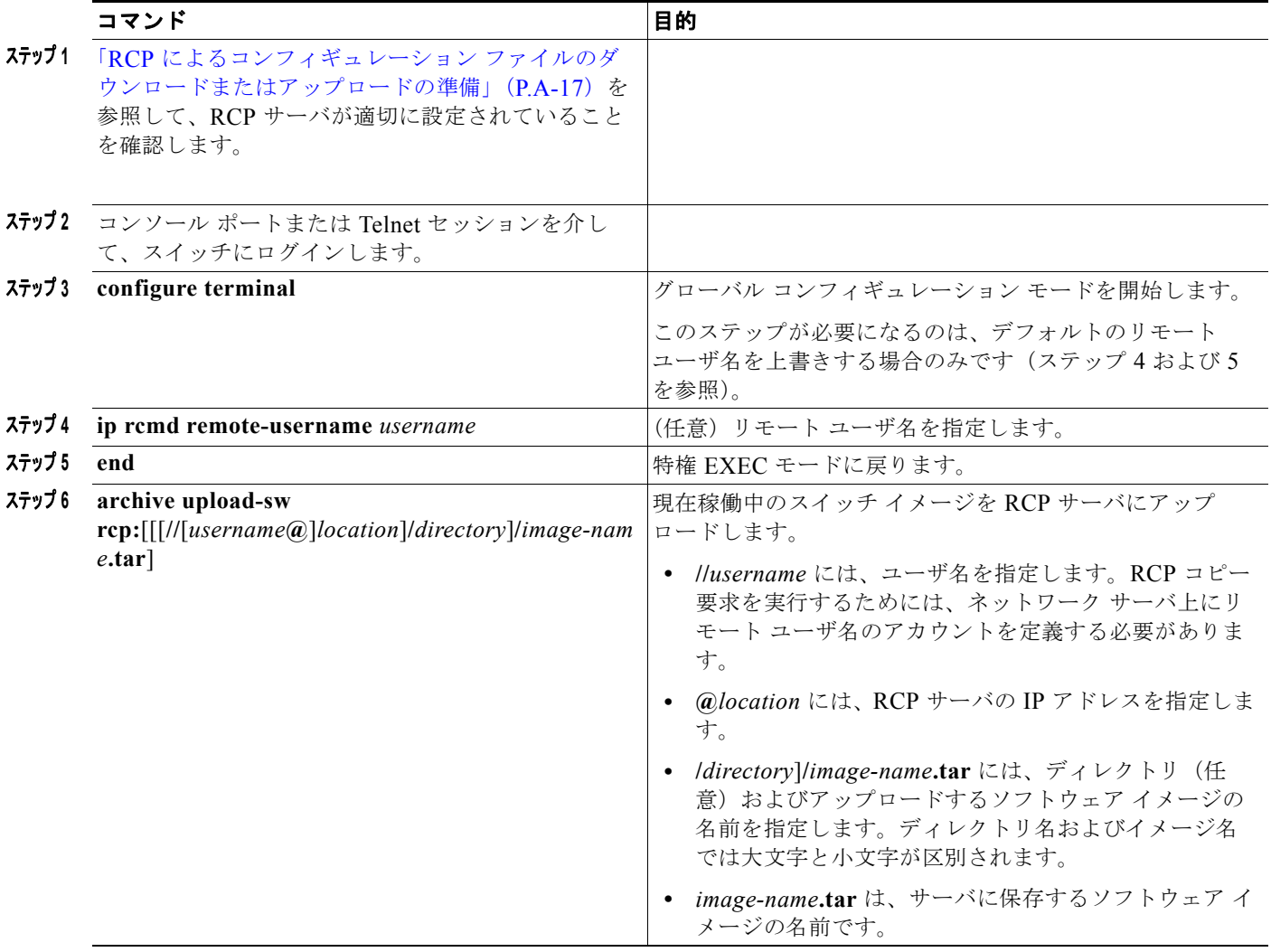

**archive upload-sw** 特権 EXEC コマンドを実行すると、これらのファイルが info、Cisco IOS イメー ジ、Web 管理ファイルの順にアップロードされて、サーバにイメージ ファイルが構築されます。これ らのファイルがアップロードされた後に、アップロード アルゴリズムによって tar ファイル形式が作成 されます。

<u> A</u>

注意 ダウンロードおよびアップロード アルゴリズムを適切に動作させるために、イメージの名前は変更 しないでください。

a ka